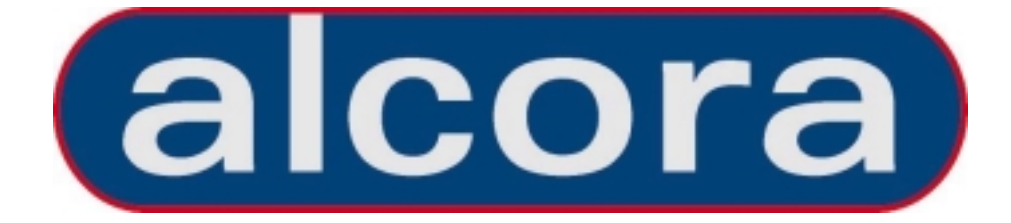

# **BENUTZERHANDBUCH**

# **Version: 12/24 – 24/48**

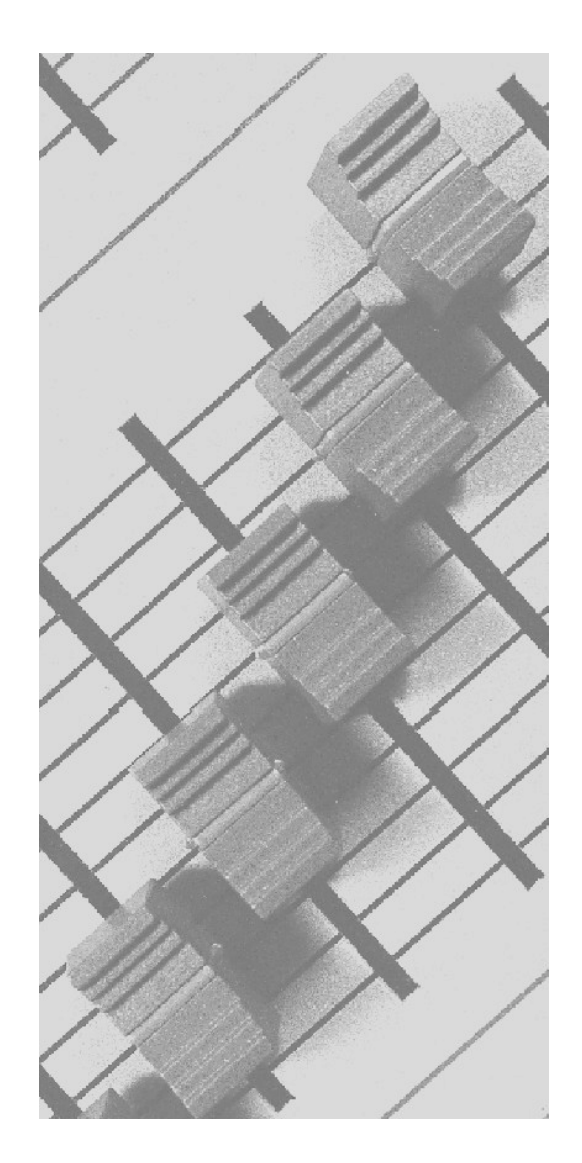

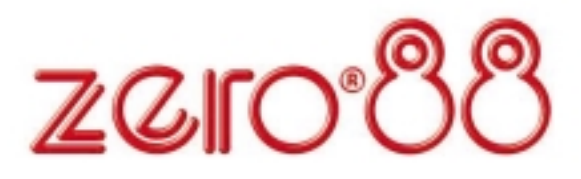

## **HINWEISE**

Bei Verwendung einer temporären oder portablen 3-Phasen Netzversorgung empfehlen wir Ihnen den Netzstecker der Konsole abzuziehen bevor Sie den Netzstrom ein- oder ausschalten. Es können starke Schäden am Gerät entstehen falls die Konsole über zwei Phasen angeschlossen wird.

Dieses Gerät ist als professionelle Lichtsteuerkonsole entwickelt worden und eignet sich nur für diesen Einsatz.

Sie sollten diese Lichtsteuerkonsole nur unter Aufsicht eines qualifizierten oder trainierten Anwenders betreiben. Zero 88 Lighting Ltd behält sich das Recht vor, unangekündigte Änderungen and dem in dieser Bedienungsanleitung beschriebenen Gerät vorzunehmen.

Für fehlerhafte Angaben in dieser Bedienungsanleitung übernehmen wir keine Haftung.

Ausgabe : November 2002 Manual Stock No.: 73-701-00 Software Version 3.0 Issue 2 – Alcora MK II

Zero 88 Lighting Ltd. Usk House Llantarnam Park Cwmbran Gwent NP44 3HD United Kingdom

\_\_\_\_\_\_\_\_\_\_\_\_\_\_\_\_\_\_\_\_\_\_\_\_\_\_\_\_\_\_\_\_\_\_\_\_\_\_\_\_\_\_\_\_\_\_\_\_\_\_\_\_\_\_\_\_\_\_\_\_\_\_\_\_\_\_\_\_\_\_\_\_\_\_\_\_\_\_\_\_\_\_\_\_\_\_\_\_\_\_\_\_\_\_\_\_\_\_\_\_\_

Tel: +44 (0)1633 838088 \* Fax: +44 (0)1633 867880 e-mail: sales@zero88.com Web: www.zero88.com

\* 24 h Anrufbeantworter

# **INHALTSVERZEICHNIS**

# **Einführung**

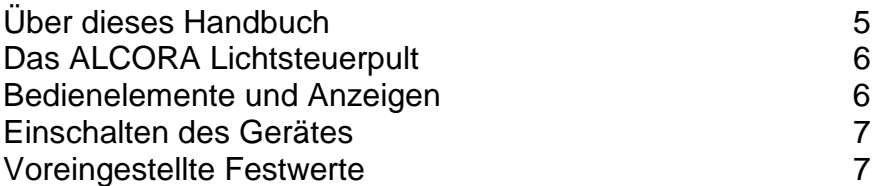

\_\_\_\_\_\_\_\_\_\_\_\_\_\_\_\_\_\_\_\_\_\_\_\_\_\_\_\_\_\_\_\_\_\_\_\_\_\_\_\_\_\_\_\_\_\_\_\_\_\_\_\_\_\_\_\_\_\_\_\_\_\_\_\_\_\_\_\_\_\_\_\_\_\_\_\_\_\_\_\_\_\_\_\_\_\_\_\_\_\_\_\_\_\_\_\_\_\_\_\_\_

# **PRESET Modus**

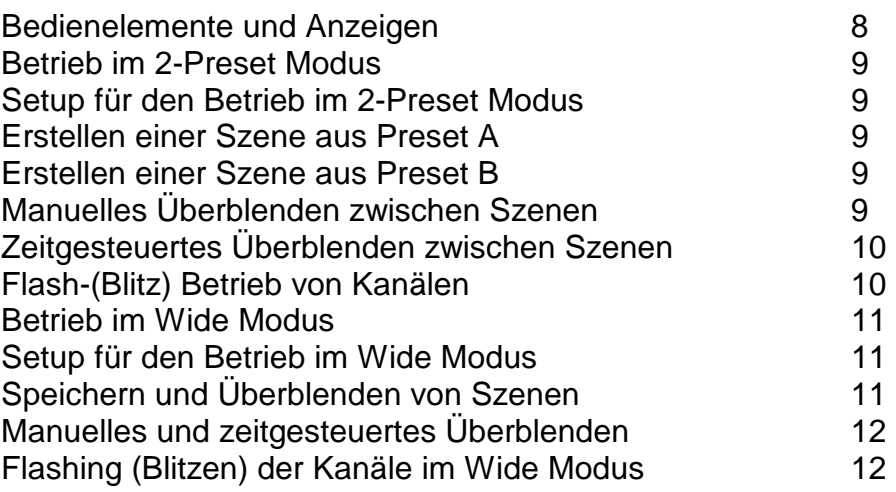

# **PROGRAM Modus**

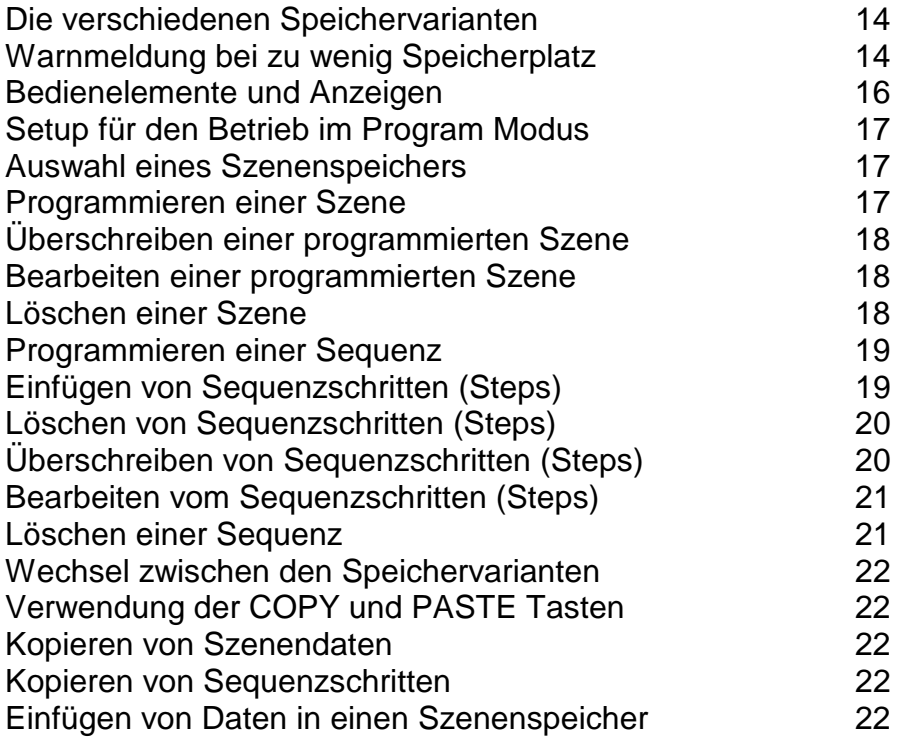

Einfügen von Daten in einen Sequenzschritt 23

# **RUN Modus**

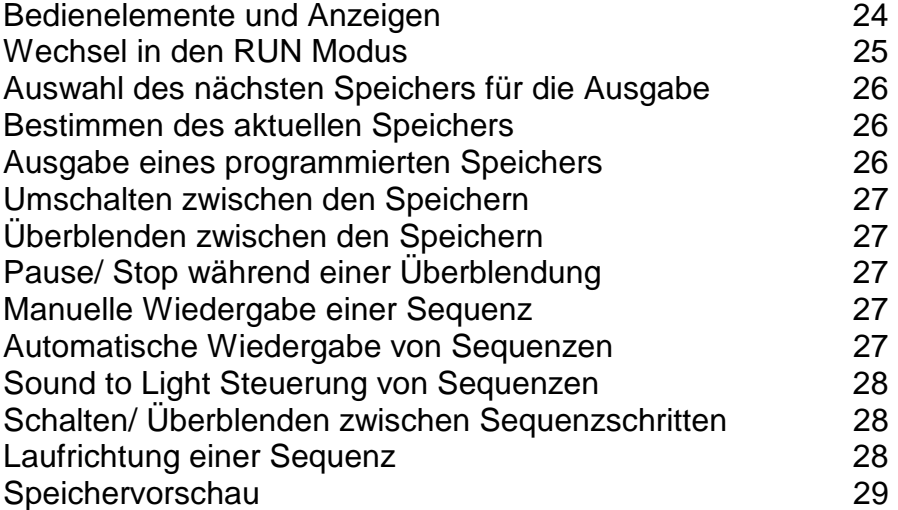

\_\_\_\_\_\_\_\_\_\_\_\_\_\_\_\_\_\_\_\_\_\_\_\_\_\_\_\_\_\_\_\_\_\_\_\_\_\_\_\_\_\_\_\_\_\_\_\_\_\_\_\_\_\_\_\_\_\_\_\_\_\_\_\_\_\_\_\_\_\_\_\_\_\_\_\_\_\_\_\_\_\_\_\_\_\_\_\_\_\_\_\_\_\_\_\_\_\_\_\_\_

# **SUPER USER Modus**

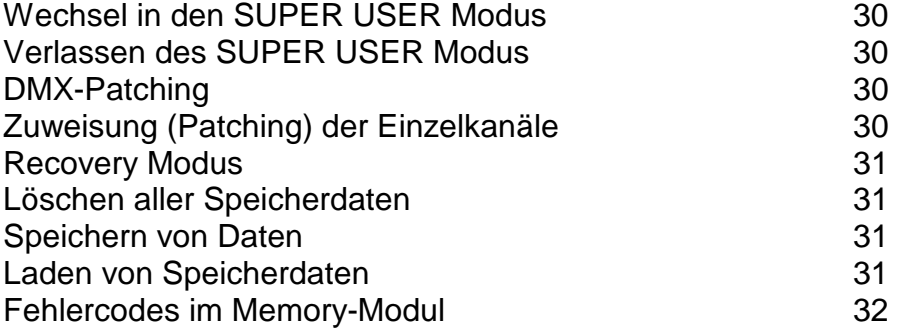

# **Technische Spezifikationen**

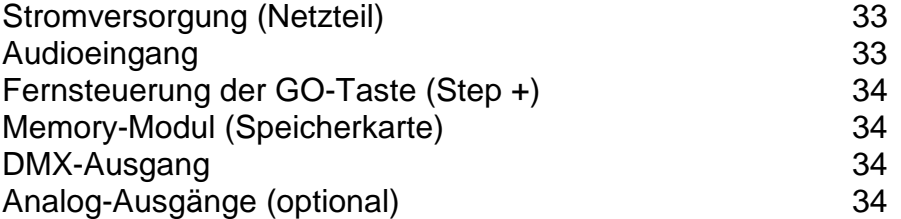

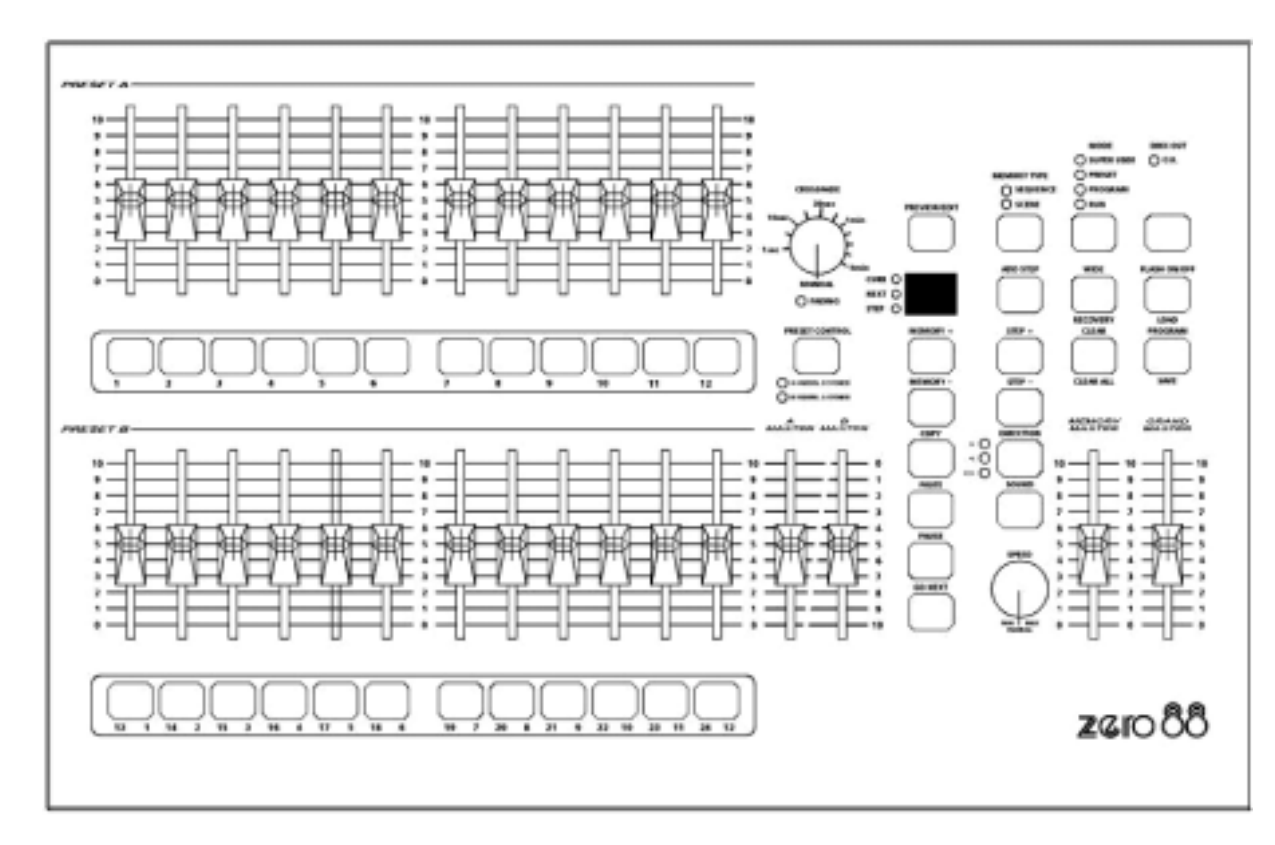

\_\_\_\_\_\_\_\_\_\_\_\_\_\_\_\_\_\_\_\_\_\_\_\_\_\_\_\_\_\_\_\_\_\_\_\_\_\_\_\_\_\_\_\_\_\_\_\_\_\_\_\_\_\_\_\_\_\_\_\_\_\_\_\_\_\_\_\_\_\_\_\_\_\_\_\_\_\_\_\_\_\_\_\_\_\_\_\_\_\_\_\_\_\_\_\_\_\_\_\_\_

# **Die ALCORA Bedienoberfläche**

## **Über dieses Handbuch**

In diesem Handbuch werden die Funktionen und das Arbeiten mit dem ALCORA Lichtmischpult in den folgenden Abschnitten eingehend beschrieben:

#### Einführung:

Einführung in das Benutzerhandbuch und Vorbereitungen für den Betrieb.

#### PRESET Modus:

Bedienelemente und Anzeigen, Setup, 2-Preset und Wide Modus, manuelles und zeitgesteuertes Überblenden zwischen Szenen und der Flash-Betrieb.

## PROGRAM Modus:

Bedienelemente und Anzeigen, Setup, Programmieren von Szenen und Sequenzen, Copy/ Paste Funktionen.

## RUN Modus:

Bedienelemente und Anzeigen, Schalten und Überblenden der Speicherplätze, manuelle und automatische Wiedergabe von Sequenzen, Sound to Light Steuerung.

#### SUPER USER Modus:

Wechsel in den SUPER USER Modus, Recovery, Speichern und Laden von Memory-Daten und Fehlercodes im Memory-Modul

Technische Spezifikationen: Technische Daten, Audioeingang, Pinbelegung von Ein- und Ausgängen.

# **Das ALCORA Lichtmischpult**

Das ALCORA Lichtmischpult ist ein kompaktes und benutzerfreundliches Lichtmischpult mit vielfältigen Einsatzmöglichkeiten. Alle Memories können mit Blendzeiten zwischen Szenen und Sequenzen abgespeichert werden und lassen sich wahlweise manuell oder zeitgesteuert abspielen. Bei der Wiedergabe von Sequenzen können Sie sowohl Laufrichtung als auch Geschwindigkeit regeln.

Zwei Varianten sind verfügbar: ALCORA 12/24 mit 12 Kanälen (24 im Wide-Modus) und das ALCORA 24/48 mit 24 Kanälen (48 im Wide-Modus).

Alle Kanäle lassen sich sowohl über die Fader (Steller) als auch mit den Flash-Tasten ansprechen.

\_\_\_\_\_\_\_\_\_\_\_\_\_\_\_\_\_\_\_\_\_\_\_\_\_\_\_\_\_\_\_\_\_\_\_\_\_\_\_\_\_\_\_\_\_\_\_\_\_\_\_\_\_\_\_\_\_\_\_\_\_\_\_\_\_\_\_\_\_\_\_\_\_\_\_\_\_\_\_\_\_\_\_\_\_\_\_\_\_\_\_\_\_\_\_\_\_\_\_\_\_

Die Standardausgabe erfolgt im DMX 512 Protokoll. Alle Einzelkanäle können im DMX-Patchmodus an verschiedene DMX-Adressen verteilt werden.

Optional ist für das ALCORA ein analoger Ausgangs-Nachrüstsatz erhältlich. Bitte wenden Sie sich in diesem Fall an Ihren Händler oder Vertriebspartner.

#### **Bedienelemente und Anzeigen**

In der Mastersektion befinden sich alle Bedienelemente und Anzeigen. Auch die Grundeinstellungen der Konsole werden in der Mastersektion eingestellt.

#### **MODE**

Die MODE Taste dient zur Auswahl der Betriebsart im ALCORA. Die LED Anzeige über der Taste zeigt den aktuellen Betriebsmodus an: SUPER USER/ PRESET/ PROGRAM/ RUN

#### GRAND MASTER

Dieser Steller regelt den maximalen Ausgangswert für alle Kanäle.

## D.B.O.

Mit der D.B.O. Taste schalten Sie alle Kanäle auf einen Ausgangswert von null. Diese Funktion kann in allen Betriebsarten aktiviert werden. Durch drücken dieser Taste schalten Sie die D.B.O. Funktion ein. Die LED in der Taste blinkt. Durch nochmaliges

drücken der Taste schalten Sie die Funktion wieder aus.

## DMX OUT OK

Diese LED leuchtet, wenn das ALCORA DMX-Daten an angeschlossene Geräte wie z.B. Dimmer überträgt.

## WIDE TASTE

Die WIDE Taste wählt die Presetbetriebsart im ALCORA. Im normalem Zustand arbeitet das ALCORA als 2-Preset Kanal-Lichtmischpult. Durch drücken der WIDE Taste schalten Sie in die WIDE Funktion. Die rote LED in der Taste leuchtet. Jetzt arbeitet das Gerät im WIDE Modus mit einem Preset und 24 (48) Kanälen. Überblenden zwischen den Szenen ist auch in dieser Betriebsart möglich.

## FLASH ON/OFF

Mit der FLASH ON/OFF Taste geben Sie die Funktion der Flash-Tasten aller Kanäle frei. Durch drücken dieser Taste schalten Sie die Funktion ein.

Wenn die Funktion aktiv ist, leuchtet die rote LED in der Taste. Das Ausschalten erfolgt durch nochmaliges drücken der Taste.

#### **Einschalten des Gerätes**

- 1. Verbinden Sie Ihr DMX-Datenkabel mit dem DMX-Ausgang des Gerätes.
- 2. Stellen Sie die Stromversorgung her und schalten Sie das Gerät ein.
- 3. Vergewissern Sie sich, dass die D.B.O. Funktion nicht aktiv ist. (Die rote LED in der Taste leuchtet nicht).
- 4. Stellen Sie den GRAND MASTER Steller auf voll.
- 5. Setzen Sie die A MASTER und B MASTER Steller auf null.
- 6. Stellen Sie den CROSSFADE Regler auf MANUAL.

#### **Voreingestellte Festwerte**

Wenn Sie Ihr ALCORA das erste Mal bzw. ohne Recovery Mode einschalten, befinden sich alle Einstellungen in folgendem Status:

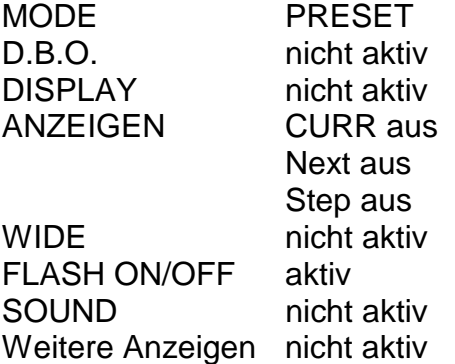

Im PRESET Modus sind sämtliche Speicherfunktionen bis auf PRESET CONTROL deaktiviert. Das System lässt sich jedoch manuell bedienen.

Hierbei haben Sie die Wahl zwischen zwei verschiedenen Betriebsarten:

• 2-Preset-Modus

\_\_\_\_\_\_\_\_\_\_\_\_\_\_\_\_\_\_\_\_\_\_\_\_\_\_\_\_\_\_\_\_\_\_\_\_\_\_\_\_\_\_\_\_\_\_\_\_\_\_\_\_\_\_\_\_\_\_\_\_\_\_\_\_\_\_\_\_\_\_\_\_\_\_\_\_\_\_\_\_\_\_\_\_\_\_\_\_\_\_\_\_\_\_\_\_\_\_\_\_\_

• WIDE-Modus mit einem Preset

Auf den PRESET A und PRESET B Ebenen können Sie jetzt individuelle Lichtstimmungen über die Steller einstellen. Die A MASTER und B MASTER Steller ermöglichen ein manuelles Überblenden zwischen diesen zwei Presets. Der FADE TIME Überblendregler bietet eine zeitgesteuerte Variante zwischen den beiden Ebenen.

Im WIDE Modus ist es weiterhin möglich zwischen zwei Lichtstimmungen zu überblenden. Die erste Lichtstimmung wird auf den PRESET A + B Ebenen eingestellt und temporär auf der PRESET CONTROL TASTE gespeichert. Nach der Speicherung der ersten Lichtstimmung kann eine weitere auf den PRESET A + B Ebenen erstellt werden. Die A + B MASTER können zum manuellen Überblenden der Stimmungen genutzt werden.

Der FADE TIME Überblendregler bietet eine zeitgesteuerte Variante zwischen den Überblendungen. Der Gesamtausgang wird über den GRAND MASTER gesteuert.

# **PRESET Modus**

#### **Bedienelemente und Anzeigen**

#### PRESETS A + B

Das ALCORA verfügt in beiden Presetebenen über 12 (24) Kanalsteller.

Die Steller in PRESET A regeln die Ausgabewerte der Kanäle 1-12 (1-24), während die Steller in PRESET B die Ausgabewerte der Kanäle 1-12 (1-24) im 2-PRESET Modus und die Kanäle 13-24 (25-48) im WIDE Modus bestimmen.

## FLASH Tasten

Die FLASH Tasten des ALCORA Lichtmischpults dienen zum blitzen der Kanäle 1-12 (1-24) auf beiden Presetebenen bzw. zum blitzen der Kanäle 13-24 (25-48) im WIDE Modus. Alle FLASH Tasten können mit der FLASH ON/OFF Taste deaktiviert werden.

## A MASTER und B MASTER

Im 2-Preset Modus dienen beide Steller zur Regelung des maximalen Ausgabewertes des entsprechenden Presets.

- A MASTER regelt PRESET A
- B MASTER regelt PRESET B

In der WIDE Betriebsart werden mit diesen Stellern die unter PRESET CONTROL gespeicherte Szene und die aktuell eingestellte Szene geregelt.

Der B MASTER Steller besitzt eine umgekehrte (invertierte) Regelung. Während A MASTER seinen Regelweg bei 0% am unteren Ende beginnt, steht der B MASTER bei gleicher Stellung auf 100% des maximalen Ausgabewertes.

Beide MASTER Steller können somit im Tandem (gleichzeitig) nach oben geschoben bzw. nach unten gezogen werden.

#### CROSSFADE

\_\_\_\_\_\_\_\_\_\_\_\_\_\_\_\_\_\_\_\_\_\_\_\_\_\_\_\_\_\_\_\_\_\_\_\_\_\_\_\_\_\_\_\_\_\_\_\_\_\_\_\_\_\_\_\_\_\_\_\_\_\_\_\_\_\_\_\_\_\_\_\_\_\_\_\_\_\_\_\_\_\_\_\_\_\_\_\_\_\_\_\_\_\_\_\_\_\_\_\_\_

Mit dem CROSSFADE Regler lassen sich Überblendungen von Szenen zeitgesteuert durchführen. Hierbei können die Fadezeiten stufenlos zwischen 1 Sekunde und 5 Minuten eingestellt werden. In der Stellung MANUAL erfolgt die Überblendung manuell.

#### FADING (Überblendung) LED

Die FADING LED unterhalb des CROSSFADE Reglers blinkt, wenn Sie ein zeitgesteuertes Überblenden zwischen zwei Szenen durchführen.

## PRESETCONTROL

Diese Taste kann nur dann verwendet werden, wenn Sie sich im WIDE Modus befinden. Durch drücken der PRESET CONTROL Taste legen Sie fest, welcher Mastersteller (A MASTER oder B MASTER) die PRESET Steller regelt, und welcher Mastersteller die Steuerung der gespeicherten Szene übernimmt.

Die LED's unterhalb der Taste zeigen den entsprechenden Status an.

## A FADERS, B STORED

A MASTER regelt die Szene, welche mit den PRESET Stellern eingestellt wurde, B MASTER übernimmt die Steuerung der gespeicherten Szene.

## B MASTER, A STORED

A MASTER übernimmt die Steuerung der gespeicherten Szene, B MASTER regelt die Szene, welche mit den PRESET Stellern eingestellt wurde.

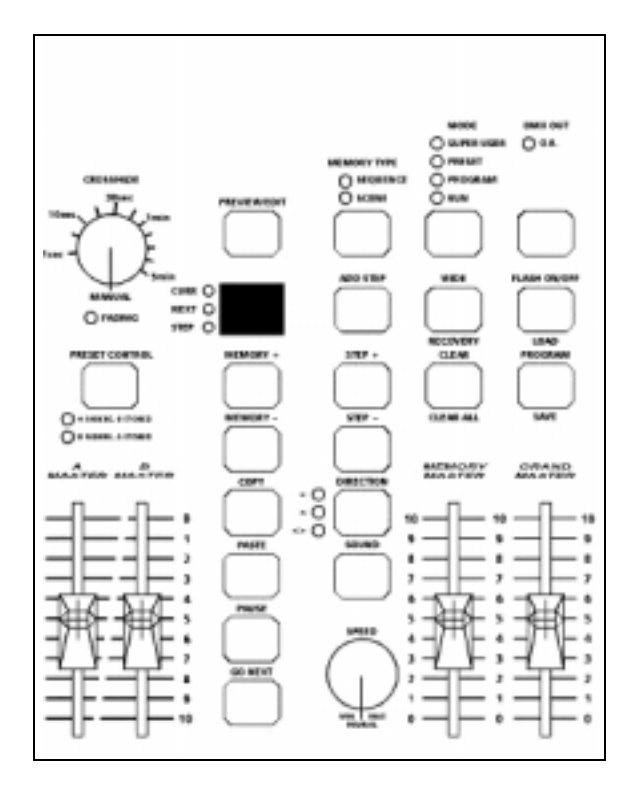

# **Betrieb im 2-Preset Modus**

In dieser Betriebsart erstellen Sie Szenen mit Hilfe der Kanalsteller von PRESET A und PRESET B. Die A MASTER und B MASTER Steller regeln den maximalen Ausgabewert der Presets. Der GRAND MASTER steuert den maximalen Ausgabewert aller Kanäle.

Der CROSSFADE Regler bestimmt die Überblendzeit zwischen den Szenen beider Preset-Mastersteller.

## **Setup für den 2-Preset Modus**

- 1. Falls sich das Lichtmischpult noch nicht im PRESET Modus befindet, drücken und halten Sie die MODE Taste für ca. 1 Sekunde gedrückt. Die PRESET LED oberhalb der Taste leuchtet auf.
- 2. Vergewissern Sie sich, dass sich das Pult nicht im WIDE Modus befindet, und der

CROSSFADE Regler auf MANUAL steht.

\_\_\_\_\_\_\_\_\_\_\_\_\_\_\_\_\_\_\_\_\_\_\_\_\_\_\_\_\_\_\_\_\_\_\_\_\_\_\_\_\_\_\_\_\_\_\_\_\_\_\_\_\_\_\_\_\_\_\_\_\_\_\_\_\_\_\_\_\_\_\_\_\_\_\_\_\_\_\_\_\_\_\_\_\_\_\_\_\_\_\_\_\_\_\_\_\_\_\_\_\_

#### **Erstellen einer Szene aus Preset A**

- 1. Stellen Sie die gewünschten Werte für die Szene mit den Kanalstellern von Preset A ein.
- 2. Stellen Sie den A MASTER Steller auf 100% und den B MASTER Steller auf 0%. Wenn Sie nun den GRAND MASTER aufziehen, wird die in Preset A eingestellte Szene auf den entsprechenden Kanälen ausgegeben.

#### **Erstellen einer Szene aus Preset B**

- 1. Stellen Sie die gewünschten Werte für die Szene mit den Kanalstellern von Preset B ein.
- 2. Stellen Sie den B MASTER Steller auf 100% und den A MASTER Steller auf 0%. Wenn Sie nun den GRAND MASTER aufziehen, wird die in Preset B eingestellte Szene auf den entsprechenden Kanälen ausgegeben.

#### **Manuelles Überblenden zwischen Szenen**

- 1. Vergewissern Sie sich, dass der CROSSFADE Regler auf MANUAL steht.
- 2. Stellen Sie die gewünschten Werte für die Szene mit den Kanalstellern von Preset A ein.
- 3. Erstellen Sie eine neue Szene mit den Kanalstellern von Preset B.
- 4. Stellen Sie nun den A MASTER Steller auf 100% und den B MASTER Steller auf 0%.

Die auf Preset A erstellte Szene wird jetzt ausgegeben.

\_\_\_\_\_\_\_\_\_\_\_\_\_\_\_\_\_\_\_\_\_\_\_\_\_\_\_\_\_\_\_\_\_\_\_\_\_\_\_\_\_\_\_\_\_\_\_\_\_\_\_\_\_\_\_\_\_\_\_\_\_\_\_\_\_\_\_\_\_\_\_\_\_\_\_\_\_\_\_\_\_\_\_\_\_\_\_\_\_\_\_\_\_\_\_\_\_\_\_\_\_

- 5. Um auf die Szene von Preset B zu wechseln, bewegen Sie den A MASTER und B MASTER gleichzeitig nach unten. Sie haben somit volle Kontrolle über die Geschwindigkeit der Überblendung. Die Szene von Preset B wird eingeblendet, während gleichzeitig die Szene von Preset A ausgeblendet wird.
- 6. Sie können nun auf Preset A eine neue Szene erstellen, ohne das Sie hierbei Einfluss auf die zur Zeit aktive Szene in Preset B nehmen.
- 7. Um anschließend wieder zurück auf die neue Szene in Preset A zu gelangen, schieben Sie die A MASTER und B MASTER Steller gleichzeitig nach oben.
- 8. Die Szene von Szene von Preset A wird eingeblendet, während gleichzeitig die Szene von Preset B ausgeblendet wird. Die Überblendung ist einbruchsfrei.

#### **Zeitgesteuertes Überblenden zwischen Szenen**

- 1. Stellen Sie A MASTER und B MASTER Steller auf 0%.
- 2. Stellen Sie die erste Szene mit den Kanalstellern von Preset A ein.
- 3. Erstellen Sie eine zweite Szene mit den Kanalstellern von Preset B.
- 4. Stellen Sie nun den CROSSFADE Regler auf die gewünschte Überblendzeit ein.
- 5. Schieben Sie nun den A MASTER Steller auf 100%. Die erste Szene wird eingeblendet, wobei die Zeit für das Einblenden der Szene von den Einstellungen des

CROSSFADE Reglers abhängig ist.

Die rote FADING LED leuchtet während des Vorgangs auf und erlischt, sobald die Einblendung abgeschlossen ist.

- 6. Um eine Überblendung auf die zweite Szene durchzuführen, schieben Sie den B MASTER Steller auf 100%, den A MASTER Steller auf 0%. Die Szenen werden nun automatisch ineinander übergeblendet, wobei die Überblendzeit von den Einstellungen des CROSSFADE Reglers abhängig ist. Die FADING LED blinkt während des Vorgangs und erlischt anschließend wieder.
- 7. Sie können nun auf Preset A eine neue Szene erstellen, ohne das Sie hierbei Einfluss auf die zur Zeit aktive Szene in Preset B nehmen.
- 8. Um anschließend wieder zurück auf die neue Szene in Preset A zu gelangen, schieben Sie A MASTER und B MASTER Steller gleichzeitig nach oben. Jetzt wird die Überblendung auf die in Preset A eingestellte Szene durchgeführt, wobei die Überblendzeit von dem CROSSFADE Regler abhängig ist.

Die FADING LED blinkt während des Vorgangs und erlischt anschließend wieder.

## **Flash- (Blitz) Betrieb von Kanälen im 2-Preset Modus**

- 1. Vergewissern Sie sich, dass die FLASH Funktion aktiviert ist. Die LED in der FLASH ON/OFF Taste leuchtet.
- 2. Drücken und halten Sie die FLASH Taste eines beliebigen Kanals.

Der Kanal wird nun unabhängig von den in einer Szene eingestellten Werten mit dem wert des GRAND MASTER Stellers ausgegeben. Falls Sie also in Kanal 11 einen Wert von 50% eingestellt haben, der GRAND MASTER aber auf 100% steht, wird der Wert von Kanal 11 auf 100% gesetzt. Dies gilt auch für Kanäle, welche bei der Erstellung einer Szene nicht genutzt wurden. Falls Sie also bei der Erstellung einer Szene Kanal 11 nicht genutzt haben (0%), wird dieser Kanal durch drücken der entsprechenden FLASH Taste trotzdem kurzfristig auf 100% gesetzt.

3. Wenn Sie die FLASH Taste wieder loslassen, wird der Kanal wieder mit seinem ursprünglichen Wert ausgegeben.

## **Betrieb im WIDE Modus**

Im WIDE Modus verfügt Ihr ALCORA über 24 (48) Kanäle. Eine Überblendung zwischen zwei Szenen lässt sich in dieser Betriebsart ebenfalls realisieren.

Die erste Szene erstellen Sie mit den Presetebenen A und B, wobei die PRESET A Steller die Kanäle 1-12 (1-24), die PRESET B Steller die Kanäle13-24 (25-48) steuern. Speichern können Sie diese Szene durch drücken der PRESET CONTROL Taste.

Anschließend können Sie eine neue Szene mit Hilfe der Kanalsteller der Presetebenen A und B erstellen. Mit Hilfe der MASTER A und B Steller können Sie zwischen den Szenen überblenden.

Die PRESET CONTROLTaste legt fest, welcher der beiden PRESET

MASTER die gespeicherte Szene, und welcher die über die PRESET Steller eingestellte Szene steuert. Auch hierbei können die Szenen manuell oder zeitgesteuert mit Hilfe des CROSSFADE Reglers überblendet werden.

## **Setup für den WIDE Modus**

\_\_\_\_\_\_\_\_\_\_\_\_\_\_\_\_\_\_\_\_\_\_\_\_\_\_\_\_\_\_\_\_\_\_\_\_\_\_\_\_\_\_\_\_\_\_\_\_\_\_\_\_\_\_\_\_\_\_\_\_\_\_\_\_\_\_\_\_\_\_\_\_\_\_\_\_\_\_\_\_\_\_\_\_\_\_\_\_\_\_\_\_\_\_\_\_\_\_\_\_\_

- 1. Falls sich das Lichtmischpult noch nicht im PRESET Modus befindet, drücken und halten Sie die MODE Taste für ca. 1 Sekunde gedrückt. Die PRESET LED leuchtet auf.
- 2. Vergewissern Sie sich, dass sich das Pult im WIDE Modus befindet. Falls nicht drücken Sie
	- die WIDE Taste. A MASTER und B MASTER werden so zugeordnet, dass die mit den PRESET Stellern erstellte Szene von A MASTER, die gespeicherte Szene jedoch von B MASTER gesteuert wird.

#### **Speichern und Überblenden von Szenen im WIDE Modus**

- 1. Stellen Sie die A MASTER und GRAND MASTER Steller auf 100%, den B MASTER Steller auf 0%. Stellen Sie den CROSSFADE Regler auf MANUAL.
- 2. Vergewissern Sie sich, dass die LED Anzeige für A FADERS, B STORED unterhalb der PRESET CONTROL Taste leuchtet.
- 3. Erstellen Sie nun mit Hilfe der Presetsteller (A und B) eine Szene.
- 4. Um diese Szene zu speichern, drücken Sie die PRESET CONTROL Taste. Die Ausgabewerte der Szene werden nun in den temporären

Szenenspeicher übernommen. Die LED Anzeige unterhalb der PRESET CONTROL Taste wechselt nun auf B FADERS, A STORED.

Der A MASTER Steller ist nun der gespeicherten Szene zugeordnet und der B MASTER Steller regelt die mit Hilfe der Presetsteller erstellte Szene. Beide Szenen geben also nun gleiche Werte aus.

- 5. Sie können nun mit den Presetstellern eine neue Szene erstellen. Die Ausgabe wird hiervon nicht beeinflusst, solange sich der B MASTER Steller noch in der Stellung null befindet.
- 6. Um auf die neu erstellte Szene zu wechseln, bewegen Sie einfach A MASTER und B MASTER gleichzeitig per Hand. Sie haben somit volle Kontrolle über die Geschwindigkeit, mit welcher die Übergänge von einer Szene auf die nächste Szene stattfinden soll. Die erstellte Szene wird eingeblendet, während gleichzeitig die gespeicherte Szene ausgeblendet wird. Somit findet ein weicher Übergang zwischen den Szenen statt.
- 7. Wenn Sie jetzt nochmals die PRESET CONTROL Taste drücken, werden die Einstellungen des temporären Szenenspeichers mit den neuen Einstellungen der erstellten Szene überschrieben. Die LED Anzeige unterhalb der PRESET CONTROL Taste wechselt nun auf A FADERS, B STORED. Der B MASTER Steller ist nun

der gespeicherten Szene zugeordnet, der A MASTER Steller regelt die mit Hilfe der Presetsteller erstellte Szene.

8. Die unter 5 -8 beschriebenen Schritte können wiederholt werden um neue Szenen zu erstellen und in den temporären Szenenspeicher zu übernehmen.

#### *HINWEIS:*

\_\_\_\_\_\_\_\_\_\_\_\_\_\_\_\_\_\_\_\_\_\_\_\_\_\_\_\_\_\_\_\_\_\_\_\_\_\_\_\_\_\_\_\_\_\_\_\_\_\_\_\_\_\_\_\_\_\_\_\_\_\_\_\_\_\_\_\_\_\_\_\_\_\_\_\_\_\_\_\_\_\_\_\_\_\_\_\_\_\_\_\_\_\_\_\_\_\_\_\_\_

*Der temporäre Szenenspeicher dient nur zur Speicherung aktuell eingestellter Szenen und ist nicht für dauerhafte Speicherungen geeignet.* 

#### **Manuelles und zeitgesteuertes Überblenden**

Sie können eine Überblendung zwischen der erstellten Szene und der im temporären Szenenspeicher abgelegten Szene vornehmen, indem Sie die A MASTER und B MASTER Steller gleichzeitig bewegen.

Falls sich der CROSSFADE Regler in der Stellung MANUAL befindet, ist die Überblendzeit von der Geschwindigkeit abhängig, mit der Sie die Steller per Hand bewegen.

Wenn Sie eine zeitgesteuerte Überblendung wünschen, stellen Sie den CROSSFADE Regler auf die entsprechende Zeit (zwischen 1 Sekunde und 5 Minuten) ein. Wenn Sie jetzt beide Steller gleichzeitig bewegen, ist die Überblendzeit von den Einstellungen des CROSSFADE Reglers abhängig.

#### **Flash- (Blitz) Betrieb von Kanälen im WIDE Modus**

- 1. Vergewissern Sie sich, dass die FLASH Funktion aktiviert ist. Die LED in der FLASH ON/OFF Taste leuchtet.
- 2. Drücken und halten Sie die FLASH Taste eines beliebigen Kanals.

Im WIDE Modus sind die FLASH Tasten von Preset A für die Kanäle 1-12 (1-24) und die FLASH Tasten von Preset B für die Kanäle 13-24 (25-48) zuständig.

3. Wenn Sie die FLASH Taste wieder loslassen, wird der Kanal mit seinem ursprünglichen Wert ausgegeben.

#### *HINWEIS:*

\_\_\_\_\_\_\_\_\_\_\_\_\_\_\_\_\_\_\_\_\_\_\_\_\_\_\_\_\_\_\_\_\_\_\_\_\_\_\_\_\_\_\_\_\_\_\_\_\_\_\_\_\_\_\_\_\_\_\_\_\_\_\_\_\_\_\_\_\_\_\_\_\_\_\_\_\_\_\_\_\_\_\_\_\_\_\_\_\_\_\_\_\_\_\_\_\_\_\_\_\_

*Jede temporär im Szenenspeicher abgelegte Szene wird gelöscht, falls das Lichtmischpult vom PRESET Modus in den PROGRAM,RUN oder SUPER USER Modus umgeschaltet wird.* 

PROGRAM MODUS**PROGRAM MODUS** 

# **PROGRAM Modus**

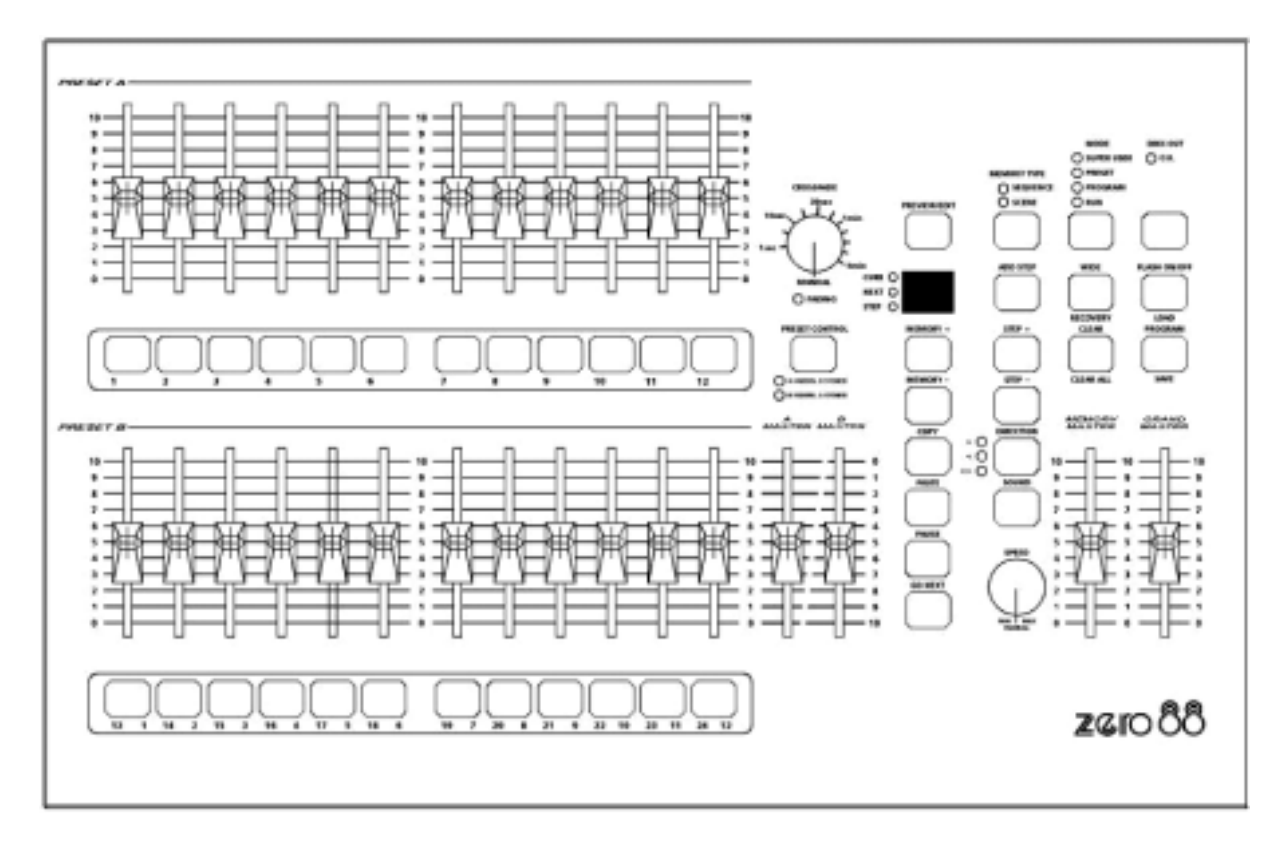

Im PROGRAM Modus können Sie Szenen und Sequenzen erstellen, abspeichern, Speichervarianten festlegen (Szenen- oder Sequenzspeicher), sowie Daten bearbeiten. Die EDIT Funktion im PROGRAM

Modus unterstützt Sie hierbei in einfacher und effektiver Weise.

# **Szenen und Sequenzen**

Das ALCORA Lichtmischpult verfügt über zwei unterschiedliche Speichervarianten, der Szenenspeicher und der Sequenzspeicher. Ein Szenenspeicher enthält den statischen Zustand eines jeden Kanals, speichert also ausschließlich die Ausgabewerte der Kanäle. Eine Sequenz beinhaltet eine Anzahl von max. 99 Schritten (Steps). Ein Schritt beinhaltet den statischen Zustand eines jeden Kanals und

speichert diese Ausgabewerte der Kanäle ab.

Die MEMORY + und - Tasten werden zur Auswahl des entsprechenden Speicherplatzes genutzt. Das darrüberliegende Display zeigt die Nummer des Speicherplatzes an. Falls Sie Daten in einen Sequenzspeicher abspeichern, zeigt das Display den aktuellen Schritt (Step) der Sequenz.

Sämtliche mit den Presetstellern eingestellten Ausgabewerte werden durch drücken der PROGRAM Taste gespeichert.

## **Warnmeldung bei zu wenig freiem Speicherplatz**

Das ALCORA hat eine maximale Speicherkapazität von 99 Plätzen. Jeder Speicherplatz kann eine Szene oder Sequenz beinhalten. Jeder Schritt einer Sequenz benötigt allerdings

einen der 99 Plätze. Dieses kann dazu führen, dass tatsächlich wesentlich weniger Speicherplatz zur Verfügung steht.

Das Betriebssystem im ALCORA überwacht ständig den Speicherinhalt und warnt bei zu niedrigem Vorrat im internen Speicher.

Wenn Sie im PROGRAM Modus einen unbelegten Speicherplatz aufrufen, blinkt das Display beim absinken der Speicherkapazität. Steht kein freier Speicher mehr zur Verfügung, erhöht sich die Blinkfrequenz des Displays.

## *HINWEISE:*

*Speichern der Ausgabewerte* 

*Es werden immer die tatsächlichen Ausgabewerte, nicht aber die Positionen der Kanalsteller gespeichert. Daher ist es unerlässlich, die Steller für A MASTER, B MASTER und GRAND MASTER immer auf 100% zu setzen. Andernfalls kann es passieren, dass die eingestellten und gespeicherten Werte nicht mit den Werten bei der Wiedergabe im RUN Modus übereinstimmen.* 

## *DMX Kanäle*

\_\_\_\_\_\_\_\_\_\_\_\_\_\_\_\_\_\_\_\_\_\_\_\_\_\_\_\_\_\_\_\_\_\_\_\_\_\_\_\_\_\_\_\_\_\_\_\_\_\_\_\_\_\_\_\_\_\_\_\_\_\_\_\_\_\_\_\_\_\_\_\_\_\_\_\_\_\_\_\_\_\_\_\_\_\_\_\_\_\_\_\_\_\_\_\_\_\_\_\_\_

*Auch im 2-Preset Modus werden immer alle 24 (48) verfügbaren Kanäle gespeichert. Im Gegensatz zum Betrieb im WIDE Modus bleiben die Werte für die Kanäle 13-24 (25-48) allerdings auf 0%.* 

## *Presetsteller*

*Im 2-Preset Modus können Sie sowohl die Kanalsteller von PRESET A, als auch die Kanalsteller von PRESET B zur Einstellung der Ausgabewerte der Kanäle 1-12 (1-24) verwenden. Im WIDE Modus regeln die Kanalsteller von PRESET A die Werte der Kanäle 1-12 (1-24) und die Kanalsteller von PRESET B die Werte der Kanäle von 13-24 (25-48).* 

# **Programmier-Bedienelemente und Anzeigen im Program Modus**

In diesem Abschnitt werden die Bedienelemente und Funktionen im Program Mode der ALCORA Konsole beschrieben.

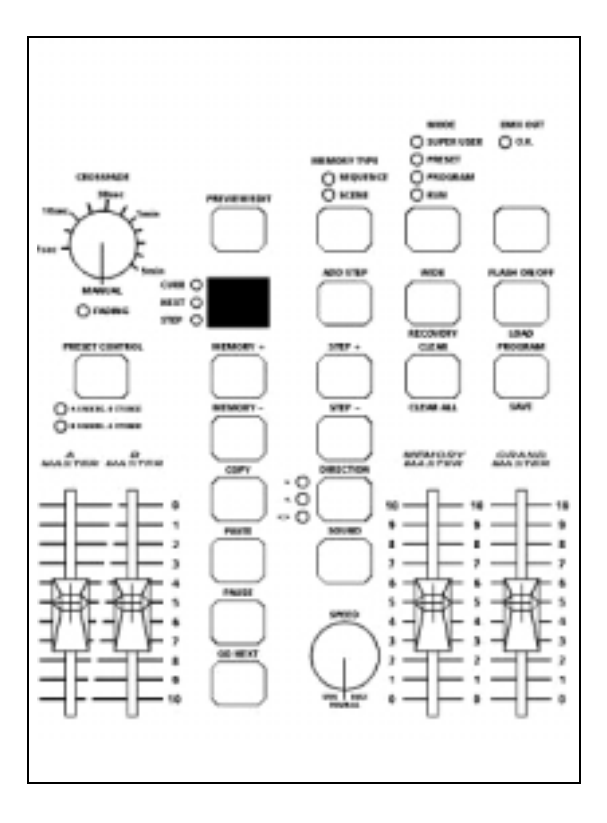

## PRESET A + B

Das ALCORA besitzt in beiden Presetebenen jeweils 12 (24) Kanalsteller. Die Steller in PRESET A regeln die Ausgabewerte der Kanäle 1-12 (1-24), während die Steller in PRESET B die Ausgabewerte der Kanäle 1-12 (1-24) im 2-Preset Modus und die Kanäle 13-24 (25-48) im WIDE Modus regeln.

## FLASH Tasten

Die FLASH Tasten des ALCORA Lichtmischpults dienen zur Auswahl der Speicherplätze im POGRAM Modus.

## A MASTER

Dieser Steller regelt den maximalen Ausgabewert der PRESET A Steller. Im WIDE Modus regelt dieser Steller den maximalen Ausgabewert beider Presetebenen.

# B MASTER

\_\_\_\_\_\_\_\_\_\_\_\_\_\_\_\_\_\_\_\_\_\_\_\_\_\_\_\_\_\_\_\_\_\_\_\_\_\_\_\_\_\_\_\_\_\_\_\_\_\_\_\_\_\_\_\_\_\_\_\_\_\_\_\_\_\_\_\_\_\_\_\_\_\_\_\_\_\_\_\_\_\_\_\_\_\_\_\_\_\_\_\_\_\_\_\_\_\_\_\_\_

Dieser Steller regelt den maximalen Ausgabewert der PRESET B Steller. Im WIDE Modus ist dieser Steller nicht aktiv.

## PREVIEW / EDIT

Wenn die EDIT Funktion aktiviert ist, können Sie jeden Kanal einer programmierten Szene oder Sequenz bearbeiten. Die LED in der Taste leuchtet, wenn die EDIT Funktion aktiviert ist.

# MEMORY TYPE

Diese Taste ermöglicht die Auswahl zwischen Szenen- und Sequenzspeicher für den aktuellen Speicherplatz. Die LED's oberhalb der MEMORY TYPE Taste zeigen an, welche Speicherart gewählt wurde (SEQUENCE oder SCENE).

Um die Speicherart zu wechseln, drücken Sie die Taste für länger als eine Sekunde. Dieser Vorgang dient zum Schutz vor unbeabsichtigten Veränderungen.

## DISPLAY

Das Display zeigt entweder die aktuelle Szene oder den aktuellen Schritt (Step) einer Sequenz an.

Wenn die CURR LED leuchtet, zeigt das Display die aktuelle Speichernummer. Ein Punkt nach der letzten Stelle bezeichnet einen unprogrammierten/ freien Speicherplatz.

Die STEP LED zeigt den aktuellen Schritt (Step) einer Sequenz. Auch hier bezeichnet der Punkt hinter der letzten Stelle einen freien Speicherplatz.

Wenn Sie einen unprogrammierten/ freien Speicherplatz aufrufen, blinkt das Display beim absinken der Speicherkapazität. Steht kein Speicherplatz mehr zur Verfügung, erhöht sich die Blinkfrequenz im Display.

#### ADD Step

Diese Taste ermöglicht das Einfügen eines Schritts (Step) in eine gespeicherte Sequenz.

## CLEAR

Mit dieser Taste können Sie den Inhalt eines Speicherplatzes bzw. einen Schritt aus einer gespeicherten Sequenz löschen.

MEMORY + und MEMORY - Mit diesen Tasten können Sie einen Speicherplatz auswählen.

#### STEP + und STEP -

Mit diesen Tasten wählen Sie einen Schritt (Step) aus einer Sequenz aus.

#### PROGRAM

Durch drücken dieser Taste speichern Sie die mit Hilfe der Presetsteller die eingestellten Ausgabewerte auf den aktuell gewählten Speicherplatz. Ist dieser Speicher ein Sequenzspeicher, so werden die Ausgabewerte als Schritt (Step) gespeichert,

## **COPY**

Mit dieser Taste kopieren Sie aktuelle Daten um diese in einen anderen Speicher oder Schritt einzufügen.

## PASTE

Mit dieser Taste werden kopierte Speicher oder Schritte in einen anderen Speicher eingefügt. Leuchtet die rote LED in der Taste, stehen Daten zum Einfügen bereit.

## **Setup für den Betrieb im PROGRAM Modus**

\_\_\_\_\_\_\_\_\_\_\_\_\_\_\_\_\_\_\_\_\_\_\_\_\_\_\_\_\_\_\_\_\_\_\_\_\_\_\_\_\_\_\_\_\_\_\_\_\_\_\_\_\_\_\_\_\_\_\_\_\_\_\_\_\_\_\_\_\_\_\_\_\_\_\_\_\_\_\_\_\_\_\_\_\_\_\_\_\_\_\_\_\_\_\_\_\_\_\_\_\_

- 1. Falls sich das Lichtmischpult nicht im PROGRAM Modus befindet, drücken und halten Sie die MODE Taste für ca. 1 Sekunde gedrückt. Die PROGRAM LED oberhalb der Taste leuchtet auf. Falls sich das Lichtmischpult im RUN Modus befindet, drücken Sie kurz auf die MODE Taste. Das Pult schaltet nun in den PROGRAM Modus um.
- 2. Vergewissern Sie sich, dass D.B.O. nicht aktiv ist. Die LED in der D.B.O. Taste darf nicht leuchten.
- 3. Wählen Sie den WIDE Modus, falls gewünscht.
- 4. Stellen Sie sämtliche Presetsteller auf null.
- 5. Stellen Sie die A MASTER, B MASTER und GRAND MASTER Steller auf 100%.

## **Auswahl eines Szenenspeichers**

Das Display zeigt den aktuell angewählten Speicherplatz wenn die CURR LED leuchtet.

Die Speicherart (Szene oder Sequenz) wird oberhalb der MEMORY TYPE Taste angezeigt. Falls ein Punkt hinter der letzten Zahl angezeigt wird, ist dieser Speicherplatz frei.

## *HINWEIS:*

*Ein unprogrammierter/ freier Speicherplatz wird immer als Szenenspeicher aufgerufen.* 

Mit Hilfe der MEMORY + und - Tasten Können Sie einen Speicherplatz zur Bearbeitung oder Programmierung auswählen.

## **Programmieren einer Szene**

- 1. Führen Sie ein Setup für den Betrieb im PROGRAM Modus wie auf der vorherigen Seite beschrieben durch.
- 2. Wählen Sie mit der MOMORY + oder - Taste einen unprogrammierten Speicherplatz aus.
- 3. Erstellen Sie Ihre Szene in PRESET A oder PRESET B.
- 4. Drücken Sie die PROGRAM Taste. Die Ausgabewerte der erstellten Szene werden auf dem gewählten Speicherplatz abgelegt. Der Punkt im Display erlischt und zeigt damit an, dass der Speicherplatz belegt ist.

#### **Überschreiben einer programmierten Szene**

- 1. Führen Sie zunächst ein Setup für den Betrieb im PROGRAM Modus durch (wie vorher beschrieben).
- 2. Wählen Sie mit den MEMORY + und - Tasten den entsprechenden Speicherplatz.
- 3. Erstellen Sie Ihre Szene in PRESET A oder PRESET B.
- 4. Drücken Sie die PROGRAM Taste. Die Ausgabewerte der erstellten Szene überschreiben die Werte des Speicherplatzes. Der Punkt im Display blinkt kurz auf.

#### **Bearbeiten einer programmierten Szene**

Jeder Kanal einer gespeicherten Szene kann individuell geändert werden, ohne hierbei die Einstellungen anderer Kanäle in dieser Szene zu beeinflussen.

1. Wählen Sie mit den MEMORY + und - Tasten den entsprechenden Speicherplatz zur Bearbeitung aus.

\_\_\_\_\_\_\_\_\_\_\_\_\_\_\_\_\_\_\_\_\_\_\_\_\_\_\_\_\_\_\_\_\_\_\_\_\_\_\_\_\_\_\_\_\_\_\_\_\_\_\_\_\_\_\_\_\_\_\_\_\_\_\_\_\_\_\_\_\_\_\_\_\_\_\_\_\_\_\_\_\_\_\_\_\_\_\_\_\_\_\_\_\_\_\_\_\_\_\_\_\_

- 2. Vergewissern Sie sich, dass die EDIT Funktion aktiviert ist. Jetzt werden lediglich die Einstellungen der gewählten Szene angezeigt. Die momentane Einstellung in den Presetebenen hat keine Einwirkung auf die Szene.
- 3. Drücken und halten Sie die FLASH Taste des zu bearbeitenden Kanals. Der gespeicherte Ausgabewert des Kanals wird an Stelle der Speichernummer im Display angezeigt.
- 4. Bewegen Sie jetzt den entsprechenden Kanalsteller, bis der gespeicherte Wert des Kanals angenommen wurde. Nach erreichen der Werte, können diese verändert werden. Diese Veränderung der Werte können Sie im Display ablesen. Stellen Sie den gewünschten Ausgabewert mit dem Kanalsteller ein und lassen Sie die FLASH Taste wieder los. Die Änderung wird automatisch in den Speicher übernommen. Das Display zeigt jetzt wieder die Nummer des Speicherplatzes an.
- 5. Wiederholen Sie die Schritte 3 und 4 für weitere Einstellungen.
- 6. Wenn Sie alle Änderungen abgeschlossen haben, drücken Sie die PREVIEW / EDIT Taste. Die Konsole kehrt anschließend in den normalen PROGRAM Modus zurück. Das ALCORA gibt jetzt wieder die Werte von PRESET A und B aus.

## **Löschen einer Szene**

1. Wählen Sie mit den MEMORY + und - Tasten einen entsprechenden Speicherplatz aus.

\_\_\_\_\_\_\_\_\_\_\_\_\_\_\_\_\_\_\_\_\_\_\_\_\_\_\_\_\_\_\_\_\_\_\_\_\_\_\_\_\_\_\_\_\_\_\_\_\_\_\_\_\_\_\_\_\_\_\_\_\_\_\_\_\_\_\_\_\_\_\_\_\_\_\_\_\_\_\_\_\_\_\_\_\_\_\_\_\_\_\_\_\_\_\_\_\_\_\_\_\_

2. Drücken und halten Sie die CLEAR Taste für ca. 1 Sekunde. Alle Ausgabewerte der Kanäle in der Szene werden auf null zurückgesetzt. Der Punkt erscheint rechts neben der letzten Stelle der Speichernummer im Display und zeigt somit an, dass dieser Speicherplatz wieder frei ist.

## *HINWEIS:*

*Im EDIT Modus können Sie mit Hilfe der MEMORY + und - Tasten die Werte der einzelnen Speicherplätze betrachten.* 

#### **Programmieren einer Sequenz**

- 1. Führen Sie zunächst ein Setup für den Betrieb im PROGRAM Modus durch (wie vorher beschrieben).
- 2. Wählen Sie mit den MEMORY + und - Tasten einen unprogrammierten/ freien Speicherplatz aus.
- 3. Drücken und halten Sie die MEMORY TYPE Taste für ca. 1 Sekunde gedrückt, um vom Szenenspeicher auf den Sequenzspeicher zu wechseln.
- 4. Das Display zeigt die Schrittnummer und die LED neben dem Display wechselt auf STEP. Der Punkt im Display leuchtet und zeigt einen freien Speicherplatz an.
- 5. Erstellen Sie eine Szene mit Hilfe der PRESET A oder PRESET B Steller.
- 6. Drücken Sie die PROGRAM Taste. Die eingestellten Werte

werden als Schritt (Step) in der Sequenz gespeichert. Der Punkt im Display erlischt und bestätigt die Speicherung.

- 7. Der nächste freie Schritt (Step) wird automatisch angefügt. Das Display zeigt die nächste Schrittnummer und einen Punkt für einen freien Schritt (Step).
- 8. Erstellen Sie eine weitere Szene mit Hilfe der PRESET A oder PRESET B Steller.
- 9. Drücken Sie die PROGRAM Taste um die neuen Werte zu speichern. Der Punkt erlischt und zeigt damit an, dass die Programmierung übernommen wurde.
- 10. Wiederholen Sie die Schritte 8 bis 9, bis alle gewünschten Schritte der Sequenz erstellt sind.

#### **Einfügen von Sequenzschritten**

- 1. Wählen Sie mit den MEMORY + und - Tasten eine programmierte Sequenz an.
- 2. Drücken Sie jetzt die STEP + oder STEP - Taste. Das Display wechselt von der Anzeige der Sequenznummer auf die Anzeige der Schrittnummer. Die LED links neben dem Display wechselt auf STEP.
- 3. Wählen Sie mit den STEP + und - Tasten eine Schrittnummer aus. Der neue Schritt (Step) wird nun nach dem ausgewählten Schritt eingefügt.

#### Beispiel:

Um einen neuen Schritt zwischen Schrittnummer 4 und 5 einzufügen, wählen Sie mit den STEP + und - Tasten die Schrittnummer 4.

4. Drücken Sie die ADD STEP Taste. Das Display zeigt die eingefügte Schrittnummer mit einem Punkt an.

- 5. Erstellen Sie eine Szene mit Hilfe der PRESET A oder PRESET B Steller für diesen eingefügten Schritt.
- 6. Drücken Sie die PROGRAM Taste. Die eingestellten Werte werden als Schritt (Step) in der Sequenz gespeichert. Der Punkt im Display erlischt und bestätigt die Speicherung.

## **Löschen von Sequenzschritten (Steps)**

- 1. Wählen Sie mit den MEMORY + und - Tasten eine programmierte Sequenz an.
- 2. Drücken Sie jetzt die STEP + oder STEP - Taste. Das Display wechselt von der Anzeige der Sequenznummer auf die Darstellung der Schrittnummer. Die LED links neben dem Display wechselt auf STEP.
- 3. Wählen Sie mit den STEP + und - Tasten die zu löschenden Schrittnummer aus.
- 4. Drücken und halten Sie jetzt die CLEAR Taste für ca. 1 Sekunde gedrückt. Der ausgewählte Schritt wird gelöscht. Das Display zeigt nun die vorhergehende Schrittnummer an.

## **Überschreiben von Sequenzschritten (Steps)**

- 1. Wählen Sie mit den MEMORY + und - Tasten eine programmierte Sequenz an.
- 2. Drücken Sie jetzt die STEP + oder STEP - Taste. Das Display wechselt von der Anzeige der Sequenznummer auf die Darstellung der Schrittnummer.

Die LED links neben dem Display wechselt auf STEP.

- 3. Wählen Sie mit den STEP + und - Tasten die zu überschreibende Schrittnummer aus.
- 4. Erstellen Sie eine neue Szene mit Hilfe der PRESET A oder PRESET B Steller.
- 5. Um die Eingabe abzuschließen, drücken Sie die PROGRAM Taste. Ihre Einstellungen überschreiben den alten Sequenzschritt. Der Punkt im Display blinkt kurz auf und bestätigt die Programmierung.

# *HINWEISE:*

\_\_\_\_\_\_\_\_\_\_\_\_\_\_\_\_\_\_\_\_\_\_\_\_\_\_\_\_\_\_\_\_\_\_\_\_\_\_\_\_\_\_\_\_\_\_\_\_\_\_\_\_\_\_\_\_\_\_\_\_\_\_\_\_\_\_\_\_\_\_\_\_\_\_\_\_\_\_\_\_\_\_\_\_\_\_\_\_\_\_\_\_\_\_\_\_\_\_\_\_\_

*Hinzufügen von Schritten (Steps)* 

*Ein neuer Schritt kann nicht in eine Sequenz eingefügt werden, bevor der aktuelle Schritt nicht durch drücken der PROGRAM Taste gespeichert wurde. Ist der aktuelle Schritt nicht gespeichert, zeigt das Drücken der ADD STEP Taste keine Wirkung.* 

*Neue Schrittnummern vergeben* 

*Nach dem Einfügen eines neuen Steps in eine bestehende Sequenz, werden die nachfolgenden Schritte in Ihrer Reihenfolge neu nummeriert.* 

#### *Beispiel :*

*Wenn Sie in einer aus 10 Steps bestehenden Sequenz an Position 4 einen neuen Schritt einfügen, bekommt der neue Step die Nummer 5. Die bisherigen Schritte 5 bis10 werden in die Nummern 6 bis11 umgewandelt. Dieser Vorgang erfolgt ebenfalls dann, wenn Sie Steps aus einer bestehenden Sequenz löschen. Wenn Sie hier also in einer aus 10 Steps bestehenden Sequenz den Step 5 löschen, werden die bisherigen Schritte von 6 bis10 in 5 bis 9 umgewandelt.* 

*Einfügen von Schritten (Steps)* 

*Steps können lediglich nach dem aktuellen Step eingefügt werden. Falls Sie einen Step vor Nummer 1 einfügen möchten, gehen Sie wie folgt vor: Fügen Sie mit ADD STEP einen neuen Schritt nach Nummer 1 ein. Benutzen Sie die COPY und PASTE Funktionen, um die Werte aus Step 1 in den neuen Schritt zu kopieren. Gehen Sie jetzt auf Step 1 und erstellen die gewünschten Werte Ihres neuen Steps.* 

*Löschen einer Sequenz mit nur einem programmierten Schritt (Step)* 

*Falls eine Sequenz nur aus einem Step besteht und dieser gelöscht wird, wird aus dem Sequenzspeicher ein unprogrammierter Szenenspeicher. Das Display zeigt die Szenenspeichernummer mit dem entsprechenden Punkt für einen freien Speicherplatz. Die LED der MEMORY TYPE Taste wechselt auf SCENE.* 

*Maximale Anzahl an Schritten (Steps)* 

*Sie können maximal 99 Steps im ALCORA speichern. Ist diese Anzahl erreicht, zeigt das Display kurz die Zahl 99 und kehrt anschließend zur normalen Anzeige der Schrittnummer zurück.* 

#### **Bearbeiten von Sequenzschritten (Steps)**

Jeder Kanal eines gespeicherten Schritts (Step) kann individuell bearbeitet werden, ohne hierbei die Einstellungen anderer Kanäle zu beeinflussen.

1. Wählen Sie mit den MEMORY + und - Tasten die entsprechende Sequenz zum Bearbeiten aus.

\_\_\_\_\_\_\_\_\_\_\_\_\_\_\_\_\_\_\_\_\_\_\_\_\_\_\_\_\_\_\_\_\_\_\_\_\_\_\_\_\_\_\_\_\_\_\_\_\_\_\_\_\_\_\_\_\_\_\_\_\_\_\_\_\_\_\_\_\_\_\_\_\_\_\_\_\_\_\_\_\_\_\_\_\_\_\_\_\_\_\_\_\_\_\_\_\_\_\_\_\_

- 2. Drücken Sie die STEP + oder Taste. Das Display wechselt von der Anzeige der Sequenznummer auf die Darstellung der Schrittnummer. Die Anzeige links neben dem Display wechselt auf STEP.
- 3. Wählen Sie jetzt mit den STEP + oder - Tasten die Schrittnummer für die Bearbeitung aus.
- 4. Vergewissern Sie sich, dass die EDIT Funktion aktiviert ist. Jetzt werden lediglich die Einstellungen des gewählten Steps angezeigt. Die momentane Einstellung in den Presetebenen hat keine Einwirkung auf den Sequenzschritt.
- 5. Drücken und halten Sie die FLASH Taste des Kanals welchen Sie bearbeiten möchten. Der gespeicherte Ausgabewert des Kanals wird an Stelle der Speichernummer im Display angezeigt.
- 6. Bewegen Sie jetzt den entsprechenden Kanalsteller bis der gespeicherte Wert des Kanals angenommen wurde. Sie sehen bei Bewegung des Stellers wie sich der Wert im Display verändert. Stellen Sie den gewünschten Ausgabewert mit dem Kanalsteller ein und lassen Sie die FLASH Taste wieder los. Der Ausgabewert wird automatisch in den Speicher übernommen und das Display zeigt jetzt wieder die Nummer des Sequenzschritts an.
- 7. Wiederholen Sie die Schritte 5 und 6 für weitere Einstellungen.
- 8. Wenn Sie alle Änderungen abgeschlossen haben, drücken Sie die PREVIEW / EDIT Taste

und die Konsole kehrt in den normalen PROGRAM Modus zurück.

## **Löschen einer Sequenz**

- 1. Wählen Sie mit den MEMORY + und - Tasten die entsprechende Sequenz aus.
- 2. Drücken und halten Sie die CLEAR Taste für ca. 1Sekunde gedrückt. Die Sequenz wird jetzt gelöscht. Aus dem Sequenzspeicher wird ein unprogrammierter Szenenspeicher. Das Display zeigt die Szenenspeichernummer mit dem entsprechenden Punkt. Die LED über der MEMORY TYPE Taste wechselt auf SCENE.

## *HINWEIS:*

*Im EDIT Modus können Sie mit Hilfe der STEP + und - Tasten die Werte der einzelnen Schritte (Steps) betrachten.* 

#### **Wechsel zwischen den Speichervarianten**

Sie können jederzeit die Speicherart von SCENE auf SEQUENCE (und umgekehrt) ändern.

Wählen Sie die gewünschte Speichernummer und drücken Sie die MEMORY TYPE Taste für ca. 1 Sekunde. Die LED Anzeige über der Taste wechselt dann auf die entsprechende Speicherart. Wenn Sie eine SZENE in eine SEQUENZ umwandeln, wird der Inhalt der Szene zum ersten Sequenzschritt. Falls Sie eine SEQUENZ in eine SZENE ändern möchten, wird der Inhalt des aktuellen Sequenzschritts zur Szene. Alle weiteren Sequenzschritte werden gelöscht.

# **Nutzung der COPY und PASTE Tasten**

\_\_\_\_\_\_\_\_\_\_\_\_\_\_\_\_\_\_\_\_\_\_\_\_\_\_\_\_\_\_\_\_\_\_\_\_\_\_\_\_\_\_\_\_\_\_\_\_\_\_\_\_\_\_\_\_\_\_\_\_\_\_\_\_\_\_\_\_\_\_\_\_\_\_\_\_\_\_\_\_\_\_\_\_\_\_\_\_\_\_\_\_\_\_\_\_\_\_\_\_\_

Die COPY und PASTE Tasten dienen zum Kopieren von Speicherinhalten und dem einfügen an eine beliebige Stelle. Der Inhalt einer Szene oder eines Sequenzschritts kann kopiert und anschließend in eine andere Szene oder einen Sequenzschritt eingefügt werden. Die kopierten Inhalte können an mehreren Stellen eingefügt werden.

# **Kopieren von Szenendaten**

- 1. Wählen Sie mit den MEMORY + und - Tasten die entsprechende Szene aus.
- 2. Drücken Sie die COPY Taste. Der Speicherinhalt der Szene wird in den Zwischenspeicher übernommen und die LED in der PASTE Taste leuchtet.

# **Kopieren von Sequenzschritten**

- 1. Wählen Sie mit den MEMORY + und - Tasten die entsprechende Sequenz aus.
- 2. Drücken Sie die STEP + oder Taste. Das Display wechselt von der Anzeige der Sequenznummer auf die Darstellung der Schrittnummer. Die LED links neben dem Display wechselt auf STEP.
- 3. Wählen Sie jetzt mit den STEP + oder - Tasten die Schrittnummer aus
- 4. Drücken Sie die COPY Taste. Der Speicherinhalt des Sequenzschritts wird in den Zwischenspeicher übernommen. Die LED in der PASTE Taste leuchtet.

## **Einfügen von Daten in einen Szenenspeicher**

- 1. Kopieren Sie die Szenendaten wie vorher beschrieben. Beachten Sie, dass die LED in der PASTE Taste nach dem
- 2. Wählen Sie mit den MEMORY + und - Tasten die entsprechende Sequenz aus.
- 3. Drücken Sie die PASTE Taste. Der Speicherinhalt des Zwischenspeichers wird nun in die gewählte Szene eingefügt.

#### **Einfügen von Daten in einen Sequenzschritt (Step)**

- 1. Kopieren Sie die Sequenzdaten wie vorher beschrieben. Beachten Sie, dass die LED in der PASTE Taste nach dem Kopiervorgang leuchtet.
- 2. Wählen Sie mit den MEMORY + und - Tasten die entsprechende Sequenz aus.
- 3. Drücken Sie die STEP + oder Taste. Das Display wechselt von der

Anzeige der Sequenznummer auf die Darstellung der Schrittnummer. Die LED links neben dem Display wechselt auf STEP.

- 4. Wählen Sie mit den STEP + oder - Tasten die Schrittnummer aus.
- 5. Drücken Sie die PASTE Taste. Der Speicherinhalt des Zwischenspeichers wird in den gewählten Sequenzschritt eingefügt.

# *HINWEISE:*

*Kopieren von freien Speichern* 

*Falls Sie einen unprogrammierten/ freien Speicher kopieren, werden alle*  *Daten im Zwischenspeicher gelöscht. Die LED in der PASTE Taste erlischt und zeigt somit an, dass keine Daten vorhanden sind.* 

# *Überschreiben von Kopierdaten*

\_\_\_\_\_\_\_\_\_\_\_\_\_\_\_\_\_\_\_\_\_\_\_\_\_\_\_\_\_\_\_\_\_\_\_\_\_\_\_\_\_\_\_\_\_\_\_\_\_\_\_\_\_\_\_\_\_\_\_\_\_\_\_\_\_\_\_\_\_\_\_\_\_\_\_\_\_\_\_\_\_\_\_\_\_\_\_\_\_\_\_\_\_\_\_\_\_\_\_\_\_

*Wenn Sie bereits Speicherdaten mit der COPY Funktion in den Zwischenspeicher übernommen haben, können diese Daten durch nochmaliges drücken der COPY Taste überschrieben werden. Die LED in der PASTE Taste blinkt kurz auf und leuchtet anschließend weiter.* 

# *LED in der PASTE Taste leuchtet nicht*

*In diesem Fall hat das drücken dieser Taste keinerlei Wirkung, da keine Daten zum Einfügen bereitstehen.* 

## *Einfügen von Daten in einen freien Speicherplatz*

*Wenn Sie Daten mit der PASTE Funktion in einen unprogrammierten/ freien Speicherplatz einfügen, erlischt der Punkt hinter der Speichernummer.* 

## *PASTE Funktion überschreibt alle Daten*

*Falls Sie Daten mit der PASTE Funktion in programmierte Szenen oder Sequenzschritte einfügen, werden sämtliche vorhandenen Daten dieser Szenen oder Sequenzschritte ohne Sicherheitsabfrage überschrieben.* 

## **RUN Modus**

Der RUN Modus wird für die Wiedergabe von gespeicherten Szenen und Sequenzen verwendet.

Sämtliche Speicher können in aufsteigender Reihenfolge (1 bis 99) in einem Speicherblock wiedergegeben werden. Dies ermöglicht das Abspielen einer kompletten Show durch drücken der GO NEXT Taste.

Die MEMORY + und MEMORY - Tasten dienen zur Anwahl der einzelnen Speicherplätze und werden mit der GO NEXT Taste abgerufen.

Das Display zeigt im RUN Modus immer den nächsten, zur Wiedergabe bereitstehenden Speicherplatz. Blendzeiten, Geschwindigkeit der Wiedergabe und Laufrichtung der Sequenz lassen sich über die entsprechenden Bedienelemente steuern.

Die Ausgabewerte der Speicher für Szenen und Sequenzen werden sowohl über die programmierten Daten, als auch über die Steller für MEMORY MASTER und GRAND MASTER geregelt. Einzelne Kanäle lassen sich diesen Szenen und Sequenzen mit Hilfe der PRESET A und B Kanalsteller hinzufügen.

Das ALCORA verwendet auch im RUN Modus alle 24 (48) verfügbaren Kanäle. Falls die WIDE Funktion nicht aktiviert wurde, bleiben die Werte für die Kanäle 13-24 (25-48) allerdings auf null.

## **Bedienelemente und Anzeigen**

In diesem Abschnitt werden die Funktionen der Bedienelemente und Anzeigen des ALCORA eingehend beschrieben.

## PRESETS A + B

\_\_\_\_\_\_\_\_\_\_\_\_\_\_\_\_\_\_\_\_\_\_\_\_\_\_\_\_\_\_\_\_\_\_\_\_\_\_\_\_\_\_\_\_\_\_\_\_\_\_\_\_\_\_\_\_\_\_\_\_\_\_\_\_\_\_\_\_\_\_\_\_\_\_\_\_\_\_\_\_\_\_\_\_\_\_\_\_\_\_\_\_\_\_\_\_\_\_\_\_\_

Das ALCORA besitzt in beiden Presetebenen jeweils 12 (24) Kanalsteller. Die Steller in PRESET A regeln die Ausgabewerte der Kanäle 1- 12 (1-24), während die Steller in PRESET B im WIDE Modus die Ausgabewerte der Kanäle 13-24 (25-48) steuern.

# FLASH Tasten

Die FLASH Tasten des ALCORA Lichtmischpults dienen zum flashen (blitzen) der Kanäle 1-12 (1-24) bzw. 13-24 (25-48) im WIDE Modus auf den entsprechenden Presetebenen. Alle FLASH Tasten können mit der FLASH ON/OFF Taste deaktiviert werden.

# MASTER A und B

Dieser Steller regeln im 2-Preset Modus die maximalen Ausgabewerte der entsprechenden Presetebenen. A MASTER regelt PRESET A B MASTER regelt PRESET B

## MEMORY MASTER

Dieser Steller regelt die Wiedergabe des aktuellen Speichers für Szenen und Sequenzen.

## CROSSFADE

Mit dem CROSSFADE Regler lassen sich Überblendungen von Szenen zeitgesteuert durchführen. Hierbei können die Blendzeiten stufenlos zwischen 1 Sekunde und 5 Minuten eingestellt werden. In der Stellung MANUAL erfolgt die Überblendung manuell ohne Zeit.

## FADING LED

Die FADING LED unterhalb des CROSSFADE Reglers blinkt, wenn Sie ein zeitgesteuertes Überblenden zwischen zwei Szenen durchführen.

#### PRESETCONTROL

Diese Taste kann nur dann verwendet werden, wenn Sie sich im WIDE Modus befinden. Durch drücken der PRESET CONTROL Taste legen Sie fest, welcher Mastersteller (A MASTER oder B MASTER) die PRESET Steller regelt, und welcher Mastersteller die Steuerung der gespeicherten Szene übernimmt.

Die LED's unterhalb der Taste zeigen den entsprechenden Status an.

#### A FADERS, B STORED

A MASTER regelt die Szene, welche mit den PRESET Stellern eingestellt wurde, B MASTER übernimmt die Steuerung der gespeicherten Szene.

#### B MASTER, A STORED

A MASTER übernimmt die Steuerung der gespeicherten Szene,

B MASTER regelt die Szene, welche mit den PRESET Stellern eingestellt wurde.

#### PREVIEW / EDIT

Wenn die EDIT Funktion aktiviert ist, können Sie jeden Kanal einer programmierten Szene oder Sequenz bearbeiten. Die LED in der Taste leuchtet, wenn die EDIT Funktion aktiviert ist.

#### MEMORY TYPE

Die LED's oberhalb der MEMORY TYPE Taste zeigen an, welche Speicherart gewählt wurde (SEQUENCE oder SCENE).

#### DISPLAY

Das Display zeigt die Nummer des nächsten, zum Abruf bereitstehenden Speichers. Die NEXT LED neben dem Display leuchtet.

MEMORY + und MEMORY - Mit diesen Tasten wählen Sie einen Speicherplatz aus.

#### STEP + und STEP -

\_\_\_\_\_\_\_\_\_\_\_\_\_\_\_\_\_\_\_\_\_\_\_\_\_\_\_\_\_\_\_\_\_\_\_\_\_\_\_\_\_\_\_\_\_\_\_\_\_\_\_\_\_\_\_\_\_\_\_\_\_\_\_\_\_\_\_\_\_\_\_\_\_\_\_\_\_\_\_\_\_\_\_\_\_\_\_\_\_\_\_\_\_\_\_\_\_\_\_\_\_

Mit diesen Tasten wählen Sie einen Schritt (Step) aus einer Sequenz aus. SPEED

Dieser Regler bestimmt die Wiedergabegeschwindigkeit von Sequenzen.

Für die manuelle Kontrolle besitzt der Regler bei null eine Schaltposition. In dieser Position wird die automatische Wiedergabe der Sequenz gestoppt.

#### DIRECTION

Diese Taste bestimmt die Laufrichtung einer Sequenz.

#### SOUND

Mit dieser Taste aktivieren Sie die Sound to Light Funktionen im ALCORA. Der Audioeingang auf der Rückseite des Gerätes wird aktiviert und steuert nun die Geschwindigkeit der Sequenzwiedergabe. Die LED in der SOUND Taste leuchtet bei aktivierter Funktion.

#### GO NEXT

Diese Taste startet eine Überblendung zwischen der aktuell anliegenden Speichernummer und der nächsten aufsteigenden Speichernummer. Durch drücken der Taste erscheint im Display die Nummer des nächsten Speichers.

#### PAUSE

Diese Taste stoppt die aktuelle Überblendung zwischen zweier Speicher. Wenn die Funktion aktiv ist, leuchtet die LED in der Taste.

#### *HINWEIS:*

*Die GO Funktion ist auch über eine Remote Go-Schnittstelle, auf der Rückseite der Konsole, fernsteuerbar.* 

## **Wechsel in den RUN Modus**

- 1. Falls sich das Lichtmischpult im PRESET Modus befindet, drücken und halten Sie die MODE Taste für ca. 1 Sekunde gedrückt. Die RUN LED oberhalb der Taste leuchtet auf. Falls sich das Lichtmischpult im PROGRAM Modus befindet, drücken Sie nur kurz auf die MODE Taste. Das Pult schaltet sofort in den RUN Modus.
- 2. Vergewissern Sie sich, dass D.B.O. nicht aktiviert wurde. Die LED in der D.B.O. Taste darf nicht leuchten.
- 3. Wählen Sie den WIDE Modus, falls gewünscht.
- 4. Stellen Sie sämtliche Presetsteller sowie die A MASTER und B Master Steller auf null.
- 5. Stellen Sie den MEMORY MASTER und GRAND MASTER Steller auf 100%.
- 6. Stellen Sie den gewünschten Wert für der Überblendung mit dem Crossfade Regler ein.

#### **Auswahl des nächsten Speichers für die Ausgabe**

Das Display zeigt in diesem Modus immer den nächsten, zur Ausgabe bereitstehenden Speicher und die NEXT LED neben dem Display leuchtet. Die LED's über der MEMORY TYPE Taste zeigen die Speicherart (SCENE oder SEQUENCE) an.

Sie können mit den MEMORY + und - Tasten einzelne Speicherplätze anwählen. Wenn der letzte programmierte Speicher erreicht ist, drücken Sie die MEMORY + Taste und Sie gelangen zurück zu Speicher 1.

Durch Drücken der MEMORY + Taste gelangen Sie in den nächsten programmierten Speicherplatz. Wenn die letzte programmierte Speichernummer erreicht ist, beginnt die Abfolge wieder von Nummer 1.

\_\_\_\_\_\_\_\_\_\_\_\_\_\_\_\_\_\_\_\_\_\_\_\_\_\_\_\_\_\_\_\_\_\_\_\_\_\_\_\_\_\_\_\_\_\_\_\_\_\_\_\_\_\_\_\_\_\_\_\_\_\_\_\_\_\_\_\_\_\_\_\_\_\_\_\_\_\_\_\_\_\_\_\_\_\_\_\_\_\_\_\_\_\_\_\_\_\_\_\_\_

Durch Drücken der MEMORY - Taste rufen Sie den letzten programmierten Speicherplatz auf. Wenn Sie die erste programmierte Speichernummer erreichen, gelangen Sie auf den "00" Speicher. In diesem Speicherplatz (Zero Memory) sind alle Kanalwerte auf 0% gesetzt. Im Run Modus kann diese Speichernummer wie jede andere auch mit der GO NEXT Taste abgerufen werden.

Der ZERO MEMORY kann ebenfalls durch gleichzeitiges drücken der MEMORY + und - Tasten abgerufen werden.

## **Bestimmen des aktuellen Speichers**

Bewegen Sie sich mit den MEMORY + und MEMORY - Tasten durch die Speicherbank. Wenn Sie den aktuellen Speicherplatz erreicht haben, leuchtet die CURR LED neben dem Display.

#### **Ausgabe eines programmierten Speichers**

Wählen Sie mit den MEMORY + und MEMORY - Tasten den gewünschten Speicherplatz und drücken Sie anschließend die GO NEXT Taste. Hiermit rufen Sie den Speicherplatz auf und die gewählte Szene bzw. Sequenz wird angezeigt.

Die Zeit für das Aufrufen einer Szene oder Sequenz hängt von der Stellung des CROSSFADE Reglers ab. Auf diese Weise ermöglichen Sie einfache Schnitte durch direktes Umschalten zwischen den Szenen oder weiche Übergänge.

#### **Beispiel 1: Umschalten zwischen Speichern**

- 1. Stellen Sie den CROSSFADE Regler auf MANUAL.
- 2. Wählen Sie mit den MEMORY + und - Tasten den nächsten Speicherplatz für die Ausgabe.
- 3. Drücken Sie die GO NEXT Taste. Die Ausgabe wechselt direkt und ohne Überblendung auf den nächsten Speicherplatz.

## **Beispiel 2: Überblenden zwischen Speichern**

- 1. Wählen Sie mit dem CROSSFADE Regler die gewünschte Überblendzeit.
- 2. Wählen Sie mit den MEMORY + und - Tasten den nächsten Speicherplatz für die Ausgabe.
- 3. Drücken Sie die GO NEXT Taste. Der aktuelle Speicherplatz wird mit der eingestellten Überblendzeit auf den Inhalt des nächsten Speicherplatzes überblendet. Während dieses Vorgangs leuchtet die FADING LED unterhalb des Reglers.
- 4. Sie können die Geschwindigkeit des Vorgangs jederzeit durch den CROSSFADE Regler verändern. Nach Beendigung der Überblendung erlischt die FADING LED.

#### **Beispiel 3: Pause/ Stop einer Überblendung**

1. Wählen Sie mit dem CROSSFADE Regler die gewünschte Überblendzeit. 2. Wählen Sie mit den MEMORY + und - Tasten den nächsten Speicherplatz für die Ausgabe.

\_\_\_\_\_\_\_\_\_\_\_\_\_\_\_\_\_\_\_\_\_\_\_\_\_\_\_\_\_\_\_\_\_\_\_\_\_\_\_\_\_\_\_\_\_\_\_\_\_\_\_\_\_\_\_\_\_\_\_\_\_\_\_\_\_\_\_\_\_\_\_\_\_\_\_\_\_\_\_\_\_\_\_\_\_\_\_\_\_\_\_\_\_\_\_\_\_\_\_\_\_

- 3. Drücken Sie die GO NEXT Taste. Der aktuelle Speicherplatz wird mit der eingestellten Überblendzeit auf den nächsten Speicherplatz überblendet. Während dieses Vorgangs leuchtet die FADING LED unterhalb des Reglers.
- 4. Um die Überblendung zu stoppen, drücken Sie die PAUSE Taste.
- 5. Um die Überblendung wieder fortzusetzen, drücken Sie die Taste erneut. Die LED in der PAUSE Taste erlischt und der Vorgang wird fortgesetzt.

# **Manuelle Wiedergabe einer Sequenz**

- 1. Wählen Sie mit den MEMORY + und - Tasten eine Sequenz aus. Die Speicherart (SCENE oder SEQUENCE) wird oberhalb der MEMORY TYPE Taste mit den entsprechenden LED's angezeigt.
- 2. Vergewissern Sie sich, dass der SPEED Regler auf MANUAL steht und die SOUND Funktion nicht aktiviert ist.
- 3. Drücken Sie die STEP + Taste, um auf den nächsten Sequenzschritt zu wechseln.
- 4. Drücken Sie die STEP Taste, um auf den vorherigen Sequenzschritt zu wechseln.

## **Automatische Wiedergabe von Sequenzen**

1. Wählen Sie mit den MEMORY + und - Tasten eine Sequenz aus. Die Speicherart (SCENE oder SEQUENCE) wird oberhalb der

MEMORY TYPE Taste mit den entsprechenden LED's angezeigt.

\_\_\_\_\_\_\_\_\_\_\_\_\_\_\_\_\_\_\_\_\_\_\_\_\_\_\_\_\_\_\_\_\_\_\_\_\_\_\_\_\_\_\_\_\_\_\_\_\_\_\_\_\_\_\_\_\_\_\_\_\_\_\_\_\_\_\_\_\_\_\_\_\_\_\_\_\_\_\_\_\_\_\_\_\_\_\_\_\_\_\_\_\_\_\_\_\_\_\_\_\_

- 2. Drücken Sie die GO NEXT Taste. Der aktuelle Speicherplatz (Sequenz) wird jetzt mit der eingestellten Überblendzeit auf die Sequenz des nächsten
- Speicherplatzes überblendet. 3. Die Ausgabe der Sequenz kann mit Hilfe des SPEED Reglers und der DIRECTION Taste in Geschwindigkeit und Laufrichtung verändert werden.

#### **Sound to Light Steuerung von Sequenzen**

Sie können Sequenzen mit Hilfe der Sound to Light Steuerung nach dem Tempo des eingespeisten Musiksignals steuern. Diese Steuerung kann ausschließlich oder als zusätzliche Funktion zur geschwindigkeitsabhängigen Regelung erfolgen. In beiden Fällen werden die tiefen Anteile des eingespeisten Musiksignals als Grundlage für die Steuerung verwendet.

- 1. Schließen Sie ein Musiksignal an den Audioeingang des ALCORA an.
- 2. Vergewissern Sie sich, dass die SOUND Funktion aktiviert ist.
- 3. Um ausschließlich das Musiksignal für die Steuerung zu verwenden, stellen Sie den SPEED Regler auf MANUAL.
- 4. Um die SOUND Funktion mit der normalen geschwindigkeitsabhängigen Steuerung zu kombinieren, stellen Sie mit dem SPEED Regler eine Grundgeschwindigkeit ein. Jeder zusätzliche Bassimpuls des Musiksignals schaltet zusätzlich zur eingestellten

Geschwindigkeit einen Schritt in der Sequenz weiter.

# **Schalten oder Überblenden zwischen Sequenzschritten**

Wenn Sie ein Schalten zwischen den einzelnen Sequenzschritten ohne weiche Übergänge wünschen, stellen Sie den CROSSFADE Regler auf MANUAL.

Wünschen Sie weiche Übergänge, stellen Sie die gewünschte Crossfade-Zeit mit dem CROSSFADE Regler ein.

Wenn Sie die Sequenzschritte manuell wechseln möchten (STEP + und STEP -Tasten), wird die Überblendzeit mit dem CROSSFADE Regler bestimmt.

Bei automatischem oder soundgesteuertem Wechsel wird die Überblendzeit mit dem SPEED Regler eingestellt.

# **Laufrichtung einer Sequenz**

Die Laufrichtung einer Wiedergabesequenz wird mit der DIRECTION Taste bestimmt. Durch drücken der Taste beeinflussen Sie die Laufrichtung.

Vorwärts (>),Rückwärts (<) oder Auto-Reverse  $(<$ )

# **Speichervorschau**

Eine Inhaltsanzeige des nächsten Speicherplatzes kann mit Hilfe der Speichervorschau über das Display aufgerufen werden.

- 1. Drücken Sie die PREVIEW / EDIT Taste, die LED in der Taste leuchtet.
- 2. Jeder mit mehr als 5% Ausgabewert in einer Szene oder Sequenzschritt verwendete Kanal, wird mit Hilfe der in den FLASH Tasten eingebauten LED' s dargestellt. Falls der Speicher in der Vorschau eine Sequenz enthält, werden die Sequenzschritte nacheinander auf diese Weise dargestellt, abhängig von den Einstellungen für CROSSFADE und SPEED.
- 3. Durch nochmaliges drücken der PREVIEW / EDIT Taste verlassen Sie die Funktion. Die LED in der PREVIEW / EDIT Taste erlischt ebenso wie die LED in den FLASH Tasten der Kanäle.

## *HINWEISE:*

*STEP Tasten* 

*Die STEP + und STEP -Tasten sind während der Wiedergabe einer Sequenz ständig aktiv und können genutzt werden, um die Sequenz einen Schritt vorzugehen oder in der Folge zurück zu gehen. Wenn Sie eine dieser Tasten länger als 2 Sekunden gedrückt halten, werden die Schritte auf- bzw. abwärts geführt, bis Sie die Taste loslassen.* 

*Ferngesteuerte GO NEXT Funktion* 

*Sie können mit Hilfe eines Fußtasters, den Sie an dem entsprechenden Eingang des ALCORA anschließen, die GO NEXT Funktion Fernbedienen.* 

## *Audioeingang*

\_\_\_\_\_\_\_\_\_\_\_\_\_\_\_\_\_\_\_\_\_\_\_\_\_\_\_\_\_\_\_\_\_\_\_\_\_\_\_\_\_\_\_\_\_\_\_\_\_\_\_\_\_\_\_\_\_\_\_\_\_\_\_\_\_\_\_\_\_\_\_\_\_\_\_\_\_\_\_\_\_\_\_\_\_\_\_\_\_\_\_\_\_\_\_\_\_\_\_\_\_

*Um eine Sequenz mit einem Musiksignal zu steuern, muss die Soundfunktion aktiviert werden.* 

*Falls Sie die Sound to Light Steuerung im Live Betrieb verwenden möchten, können Sie mit Hilfe eines frequenzgesteuerten Filters (Noisegate) den Bassimpuls exakt aus dem Musiksignal herausfiltern.* 

*Abschalten des Audiosignals* 

*Falls Sie das Musiksignal am Audioeingang des ALCORA abschalten, wird die Sequenz mit der Einstellung des SPEED Reglers wiedergegeben. Falls Sie den SPEED Regler auf MANUAL gestellt haben, stoppt in diesem Fall die Wiedergabe der Sequenz.* 

## **SUPER USER Modus**

Im SUPER USER Modus stehen keine Presets und Speicherfunktionen zur Verfügung.

Hier hat der Benutzer die Möglichkeit, Speicherdaten zu löschen oder auf ein Memory-Modul zu sichern bzw. Daten von diesem Modul in das ALCORA zu laden.

#### *WARNUNG*

*Schließen Sie nur das original ZERO 88 Memory-Modul an die 9-pin Sub-D Buchse an. Vor dem Herstellen bzw. Trennen der Verbindung sollten Sie das Gerät unbedingt ausschalten.* 

#### **Wechsel in den SUPER USER Modus**

- 1. Drücken und halten Sie die STEP + und STEP - Tasten gedrückt.
- 2. Drücken Sie die MODE Taste für ca. 1 Sekunde.
- 3. Die SUPER USER LED oberhalb der MODE Taste leuchtet auf. Das Display zeigt die aktuelle Software-Versionsnummer.

#### **Verlassen des SUPER USER Modus**

Drücken und halten Sie die MODE Taste für länger als 1 Sekunde. Das ALCORA kehrt nun in den PROGRAM Modus zurück.

## **DMX-Patching**

\_\_\_\_\_\_\_\_\_\_\_\_\_\_\_\_\_\_\_\_\_\_\_\_\_\_\_\_\_\_\_\_\_\_\_\_\_\_\_\_\_\_\_\_\_\_\_\_\_\_\_\_\_\_\_\_\_\_\_\_\_\_\_\_\_\_\_\_\_\_\_\_\_\_\_\_\_\_\_\_\_\_\_\_\_\_\_\_\_\_\_\_\_\_\_\_\_\_\_\_\_

Alle Kanäle in der Konsole sind in der Default-Einstellung (Werkseinstellung) 1:1 verteilt.

Beispiel: Einzelkanal 1 = DMX-Kanal 1, Einzelkanal 2 = DMX-Kanal 2 usw. Jeder Einzelkanal (Kanalregler) kann an verschiedene DMX-Adressen zwischen 1 – 512 gepatcht werden. Beispiel: Einzelkanal 1 = DMX-Kanal  $1 + 101 + 201$  usw. Es ist möglich, einen Einzelkanal

komplett aus dem DMX-Patch zu entfernen. Eine Änderung der DMX-Kanalverteilung hat keinen Einfluss auf die gespeicherten Lichtstimmungen. Die DMX-Kanalverteilung wird als Teil einer Show, auf einer optionalen Speicherkarte, gesichert.

#### **Zuweisung (Patching) der Einzelkanäle**

- 1. Drücken Sie die BLACKOUT (Patch DMX)-Taste, um in den DMX-Patchmodus zu gelangen. Die LED in der Taste leuchtet und im DISPLAY wird der DMX-Kanal 1 (001) angezeigt. Ist einer der Einzelkanäle in der Konsole dieser DMX-Adresse (z.B. 001) zugewiesen, leuchtet die LED in der entsprechenden Kanal-Flashtaste. Ist dieser DMX-Adresse kein Einzelkanal zugewiesen, wird hinter der DMX-Adresse im Display ein Punkt angezeigt. Diese DMX-Adresse ist somit nicht vergeben.
- 2. Verwenden Sie die Tasten STEP + oder STEP -, um die gewünschte DMX-Adresse auszuwählen.
- 3. Um die ausgewählte DMX-Adresse einem Einzelkanal zuzuweisen, drücken Sie die gewünschte Kanal-Flashtaste.

Die LED in der Kanal-Flashtaste leuchtet zur Bestätigung der Eingabe.

- 4. Um einen Einzelkanal aus der DMX-Verteilung zu entfernen, drücken Sie die Kanal-Flashtaste. Die LED in der Kanal-Flashtaste erlischt. Dieser Kanal ist jetzt keiner DMX-Adresse zugewiesen.
- 5. Drücken Sie die BLACKOUT (Patch DMX)-Taste, um den DMX-Patchmodus zu verlassen. Die LED in der Taste erlischt und das Display zeigt die Softwareversion an.

# **Recovery Modus**

Mit RECOVERY MODE wird der Status Ihres ALCORA bezeichnet, in dem es sich nach dem Einschalten befindet.

Drücken Sie die WIDE Taste, um den Recovery Mode ein- oder auszuschalten.

Die LED in der Taste zeigt den aktuellen Status.

An = Recovery aktiv

Aus = Recovery aus

Wenn der Recovery Mode aktiviert ist, startet das Pult mit dem Status, in dem es sich beim Ausschalten befunden hat. Eine Ausnahme macht der SUPER USER Modus. In diesem Fall startet das ALCORA im PROGAM Modus.

## **Löschen aller Speicherdaten**

Drücken und halten Sie die CLEAR Taste für länger als 1 Sekunde. Die Speicherdaten werden jetzt gelöscht. Wenn der Vorgang abgeschlossen ist, erlischt das Display kurz und zeigt anschließend die aktuelle Software-Versionsnummer an.

# **Speichern von Daten**

\_\_\_\_\_\_\_\_\_\_\_\_\_\_\_\_\_\_\_\_\_\_\_\_\_\_\_\_\_\_\_\_\_\_\_\_\_\_\_\_\_\_\_\_\_\_\_\_\_\_\_\_\_\_\_\_\_\_\_\_\_\_\_\_\_\_\_\_\_\_\_\_\_\_\_\_\_\_\_\_\_\_\_\_\_\_\_\_\_\_\_\_\_\_\_\_\_\_\_\_\_

- 1. Vergewissern Sie sich, dass sich ein Memory-Modul an dem Sub-D Anschluss des ALCORA befindet.
- 2. Drücken Sie die PROGRAM Taste. Diese Taste erfüllt im SUPER USER Modus die SAVE Funktion. Die Speicherdaten werden jetzt in das Memory-Modul übertragen. Wenn der Vorgang erfolgreich abgeschlossen wurde, blinkt das Display mit 00 in der Anzeige.

Falls bei der Übertragung ein Fehler aufgetreten ist, zeigt das Display einen entsprechenden Fehlercode. Sämtliche Daten im Memory-Modul werden durch diesen Vorgang überschrieben

3. Das Display kehrt zur Anzeige der aktuellen Software Versionsnummer zurück.

# **Laden von Daten**

- 1. Vergewissern Sie sich, dass sich ein Memory-Modul an dem Sub-D Anschluss des ALCORA befindet.
- 2. Drücken Sie die FLASH ON / OFF Taste. Diese Taste erfüllt im SUPER USER Modus die LOAD Funktion. Die Daten werden aus dem Memory-Modul in das ALCORA übertragen. Wenn der Vorgang erfolgreich abgeschlossen wurde, blinkt das Display mit 00 in der Anzeige.

Falls bei der Übertragung ein Fehler aufgetreten ist, zeigt das Display den entsprechenden Fehlercode an. Sämtliche Daten im ALCORA werden durch diesen Vorgang überschrieben.

\_\_\_\_\_\_\_\_\_\_\_\_\_\_\_\_\_\_\_\_\_\_\_\_\_\_\_\_\_\_\_\_\_\_\_\_\_\_\_\_\_\_\_\_\_\_\_\_\_\_\_\_\_\_\_\_\_\_\_\_\_\_\_\_\_\_\_\_\_\_\_\_\_\_\_\_\_\_\_\_\_\_\_\_\_\_\_\_\_\_\_\_\_\_\_\_\_\_\_\_\_

3. Das Display kehrt zur Anzeige der aktuellen Software Versionsnummer zurück.

# **Fehlercodes im Memory-Modul**

Code Fehler

Speichervorgang

- 01 Kein Modul vorhanden<br>02 Falsches Modul
- Falsches Modul

Ladevorgang

- 03 Kein Modul vorhanden
- 04 Falsches Modul
- 05 Falsches Pult
- 06 Inkompatible Version

#### **Technische Spezifikationen**

#### **Stromversorgung**

Das ALCORA verfügt über ein separates Netzteil mit einer Eingangsspannung von 190V - 253V. Die Versorgungsspannung wird mit einem 4-pin DIN Steckverbinder mit Renkverschluß übertragen.

\_\_\_\_\_\_\_\_\_\_\_\_\_\_\_\_\_\_\_\_\_\_\_\_\_\_\_\_\_\_\_\_\_\_\_\_\_\_\_\_\_\_\_\_\_\_\_\_\_\_\_\_\_\_\_\_\_\_\_\_\_\_\_\_\_\_\_\_\_\_\_\_\_\_\_\_\_\_\_\_\_\_\_\_\_\_\_\_\_\_\_\_\_\_\_\_\_\_\_\_\_

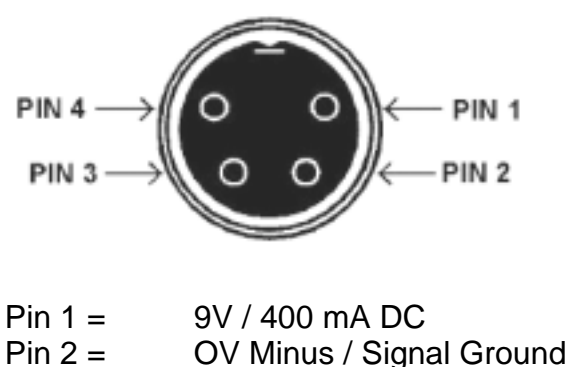

Pin  $3 = 20V / 200$  mA DC

 $Pin 4 =$  nicht benutzt

Die 20V Versorgungsspannung wird ausschließlich für den analogen Ausgang (Nachrüstsatz) benötigt.

## **Audioeingang (Sound to Light)**

Der Audioeingang des ALCORA ist als 6,3mm Stereoklinkenbuchse ausgelegt. Die Eingangsimpedanz liegt bei > 10kOhm. Eingangsspannung von 100mV Minimum bis 10V Maximum.

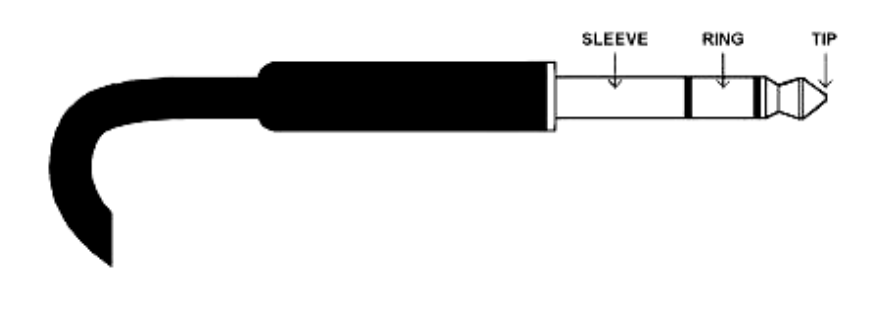

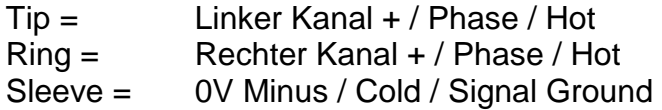

# **Fernsteuerung der GO NEXT Funktion**

Hierfür besitzt das ALCORA eine 6,3mm Stereo-Klinkenbuchse auf der Rückseite. Bitte benutzen Sie einen Fußtaster mit Stereo-Klinkenstecker. Belegung: Tip = zum Taster, Ring = nicht benutzt, Sleeve = vom Taster

\_\_\_\_\_\_\_\_\_\_\_\_\_\_\_\_\_\_\_\_\_\_\_\_\_\_\_\_\_\_\_\_\_\_\_\_\_\_\_\_\_\_\_\_\_\_\_\_\_\_\_\_\_\_\_\_\_\_\_\_\_\_\_\_\_\_\_\_\_\_\_\_\_\_\_\_\_\_\_\_\_\_\_\_\_\_\_\_\_\_\_\_\_\_\_\_\_\_\_\_\_

## **Zero 88 Memory-Modul**

Dieses Speichermodul ist als EEPROM Cartridge mit 9-pin Sub-D Steckverbinder ausgelegt. Bitte wenden Sie sich an Ihren Händler oder Vertrieb für dieses Zubehörteil.

#### **DMX-Ausgang**

5-pin XLR Steckverbinder, nicht isoliert, mit Überspannungsschutz und LED-Datenausgangsanzeige. Alle Daten liegen ausschließlich auf den DMX-Kanälen 1 -24.

- Pin 1 = 0V Signal Masse / Ground
- Pin 2 = 1 DMX -/ Cold/ Compliment
- $Pin 3 = 1 + DMX + / Hot/True$
- Pin 4 = nicht genutzt
- Pin 5 = nicht genutzt

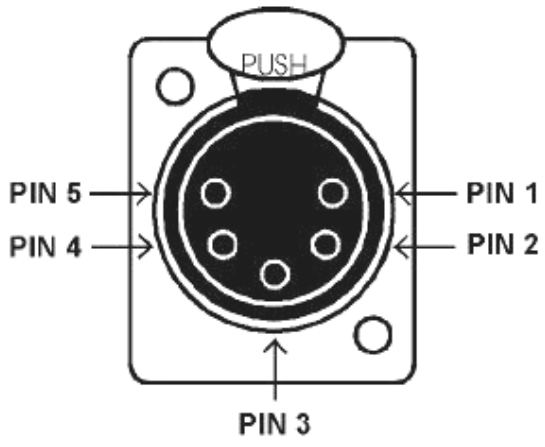

DMX-Ausgangsbuchse (Rückseite)

# **Analog-Ausgänge (optional)**

4 (8) x 8-pin DIN Steckverbinder mit Renkverschluß, kurzschlussfest.

Maximale Belastung pro Kanal: 5mA

Alle Kanäle sind gegen Verpolung geschützt. Es wird keine zusätzliche Spannungsversorgung vom Dimmer benötigt.

\_\_\_\_\_\_\_\_\_\_\_\_\_\_\_\_\_\_\_\_\_\_\_\_\_\_\_\_\_\_\_\_\_\_\_\_\_\_\_\_\_\_\_\_\_\_\_\_\_\_\_\_\_\_\_\_\_\_\_\_\_\_\_\_\_\_\_\_\_\_\_\_\_\_\_\_\_\_\_\_\_\_\_\_\_\_\_\_\_\_\_\_\_\_\_\_\_\_\_\_\_

- Pin  $1 =$  Kanal 1
- Pin  $2 =$  Kanal2
- $Pin 3 =$  Kanal 3
- $Pin 4 =$  Kanal 4
- Pin  $5 =$  Kanal 5
- Pin  $6 =$  Kanal  $6 =$  Pin  $7 =$  nicht be
- nicht benutzt
- Pin 8 = 0V Masse/ Ground

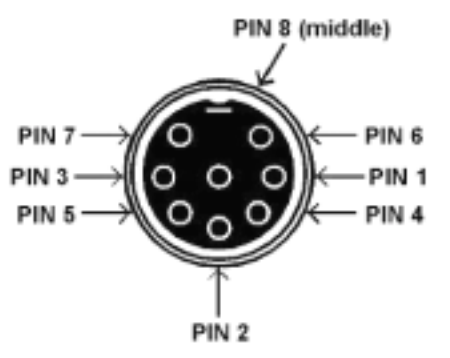

Analog-Ausgangsbuche (Rückseite)

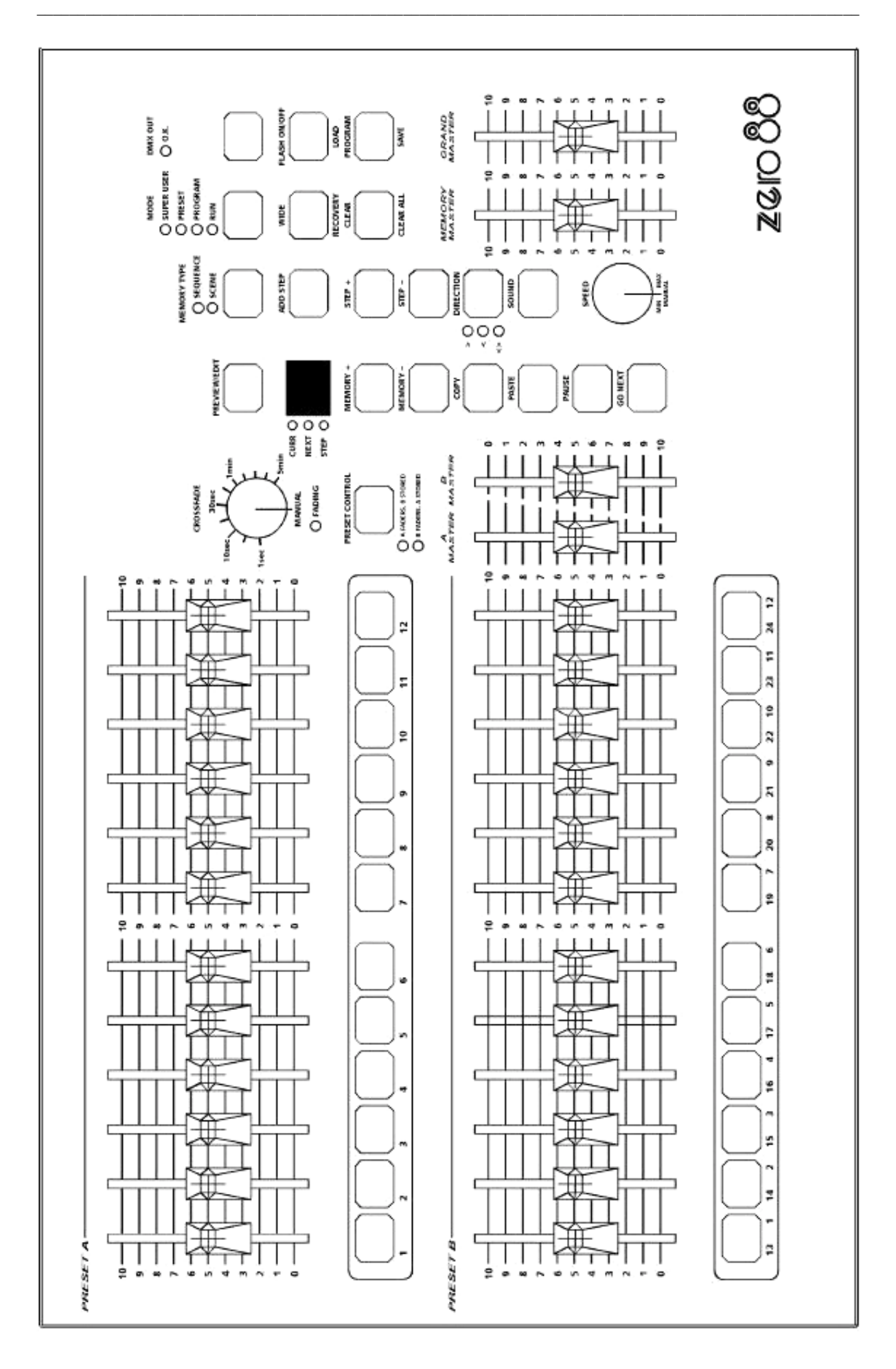

\_\_\_\_\_\_\_\_\_\_\_\_\_\_\_\_\_\_\_\_\_\_\_\_\_\_\_\_\_\_\_\_\_\_\_\_\_\_\_\_\_\_\_\_\_\_\_\_\_\_\_\_\_\_\_\_\_\_\_\_\_\_\_\_\_\_\_\_\_\_\_\_\_\_\_\_\_\_\_\_\_\_\_\_\_\_\_\_\_\_\_\_\_\_\_\_\_\_\_\_\_

Zero 88 Lighting Ltd Usk House Lakeside Llantarnam Park Cwmbran NP44 3HD United Kingdom

Tel.: +44 (0) 1633 838088\* Fax: +44 (0) 1633 867880

E-mail: sales@zero88.de Web: www.zero88.de

*\*24 Std. Anrufbeantworter* 

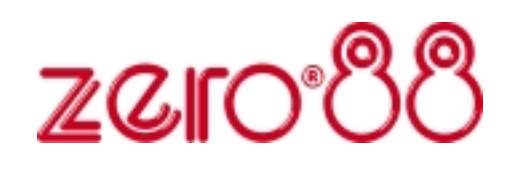